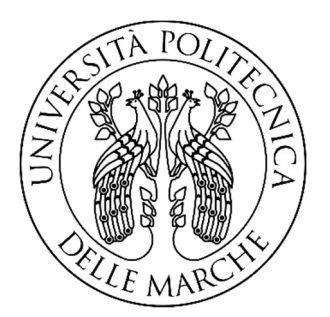

# UNIVERSITÀ POLITECNICA DELLE MARCHE FACOLTÀ DI INGEGNERIA

Corso di Laurea triennale in Ingegneria Meccanica

\_\_\_\_\_\_\_\_\_\_\_\_\_\_\_\_\_\_\_\_\_\_\_\_\_\_\_\_\_\_\_\_\_\_\_\_\_\_\_

## Miglioramento delle prestazioni dell'ala anteriore di una vettura di Formula SAE

## Performance improvement of the front wing of a Formula SAE Car

Relatore: Prof.

Andrea Crivellini

Tesi di Laurea di:

Mattia Petricca

A.A. 2022/2023

## **INDICE**

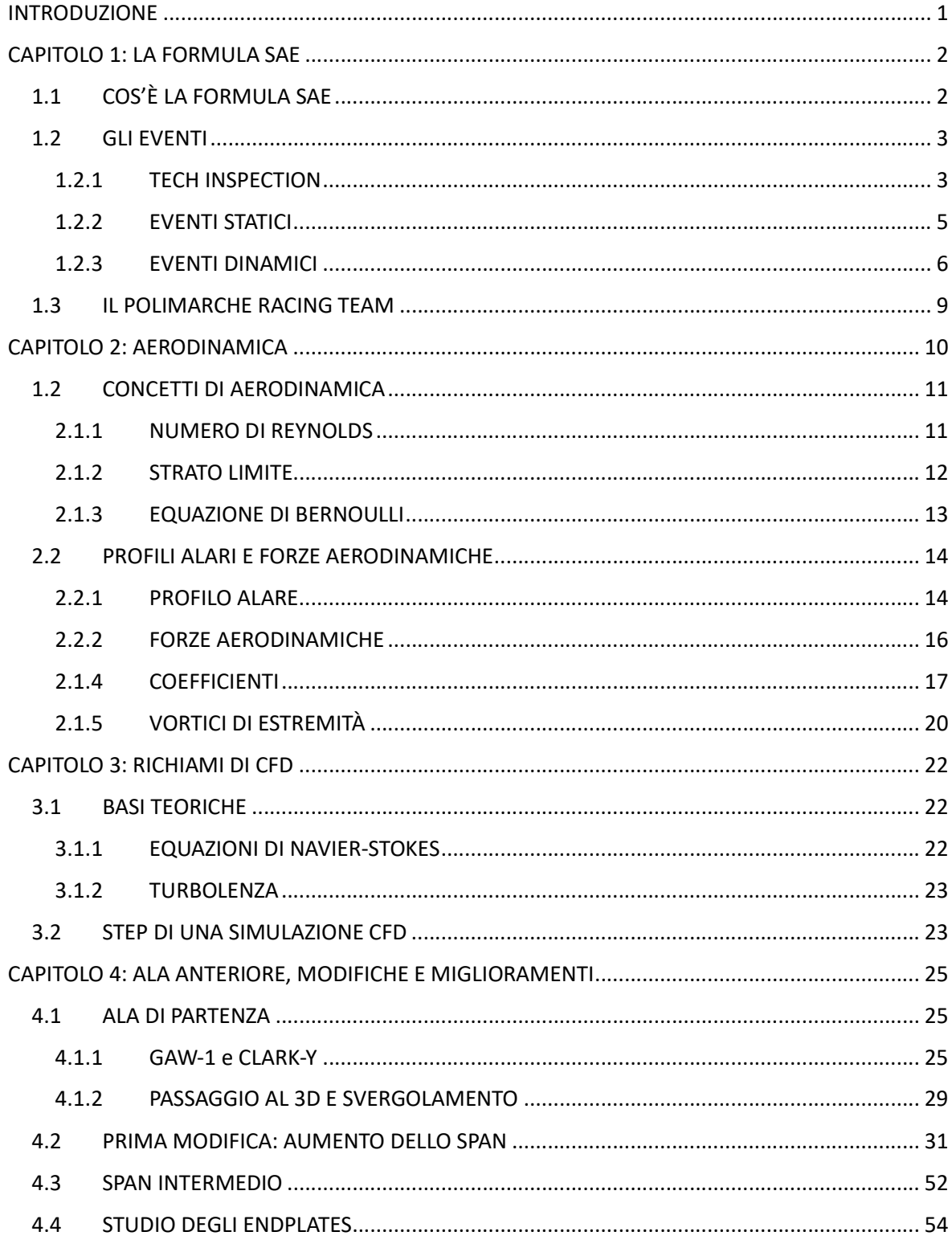

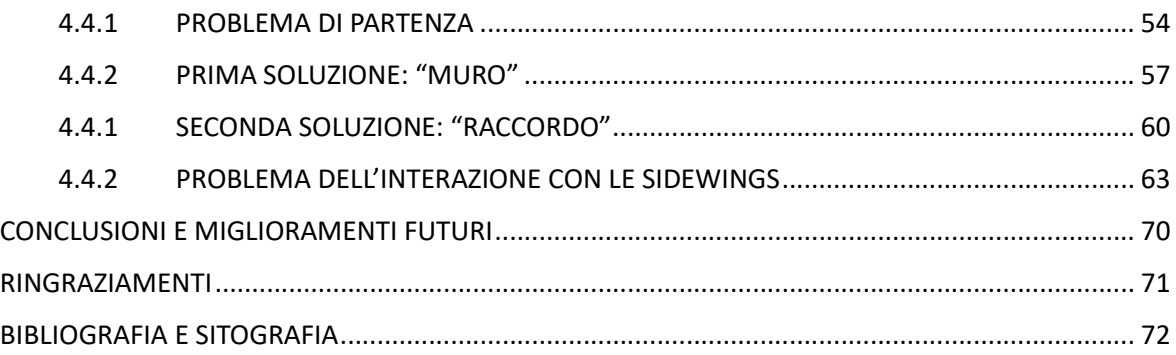

### INTRODUZIONE

La tesi è incentrata sullo studio dell'ala anteriore di una vettura a trazione elettrica di Formula SAE. In particolare, verranno apportate delle modifiche al modello precedentemente studiato da due ex membri del team al fine di migliorarne le performance in determinati aspetti.

Nel primo capitolo si presenta la Formula SAE e i vari eventi che la compongono, oltre al Polimarche Racing Team, di cui ho fatto parte per due anni.

Nel secondo capitolo si passano in rassegna i più importanti concetti di aerodinamica, che è fondamentale conoscere per comprendere tutte le considerazioni fatte successivamente. Gran parte delle conoscenze in questo capitolo sono state apprese nel corso di Fluidodinamica, svolto dal professore e relatore di questa tesi Andrea Crivellini.

Il terzo capitolo ha come argomento cardine il CFD, computational fluid dynamics: vengono esposti brevemente i concetti chiave che permettono di risolvere il moto dei fluidi tramite dei software specializzati.

Arrivati al quarto capitolo, si entra nella trattazione dello studio dell'ala anteriore. In maniera sintetica si presenta lo studio che ha portato al layout di essa (scelta dei profili, dimensionamento e posizionamento). In seguito, si passa alla progettazione dei nuovi endplates, che hanno l'obiettivo di ridurre la resistenza aerodinamica della ruota anteriore.

## CAPITOLO 1: LA FORMULA SAE

## 1.1 COS'È LA FORMULA SAE

La Formula SAE (Society of Automotive Engineers) è una competizione tra studenti universitari che consiste nella progettazione di un prototipo di vettura da corsa. La prima edizione è risalente al 1981, in America, e nei primi anni 2000 è sbarcata in Europa.

Il concetto base è che il team si comporti come una piccola azienda che, sulla base di un regolamento tecnico, ha l'obiettivo di progettare, costruire e promuovere il proprio prodotto, anche dal punto di vista economico. In questo modo, gli studenti hanno la possibilità di mettere in pratica quanto appreso durante il percorso di studi, imparando a lavorare in un contesto di squadra gerarchizzato.

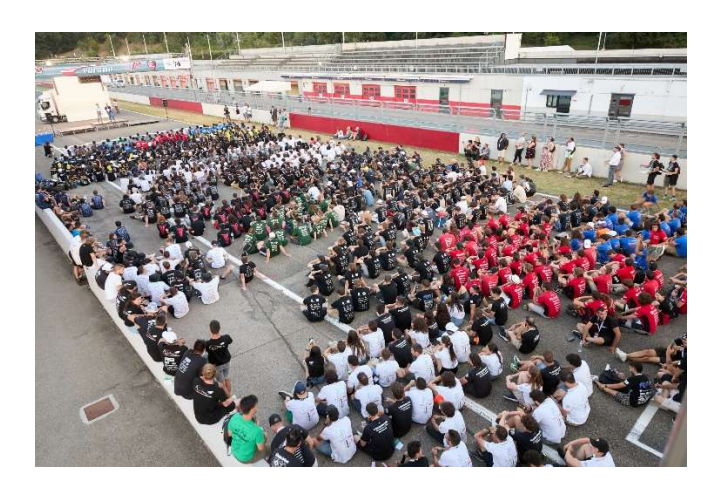

Figura 1: cerimonia conclusiva, Formula ATA 2023

## 1.2 GLI EVENTI

Ogni anno, nel periodo estivo, si svolgono le gare: quelle ufficiali sono 13 in tutto il mondo, di cui 7 in Europa, e hanno sede nei circuiti usualmente utilizzati nei campionati di svariate competizioni motoristiche.

Le squadre che partecipano al Formula University sono suddivise in quattro categorie:

- Classe 1C: veicoli a combustione;
- Classe 1E: veicoli a trazione elettrica;
- Classe 1D: veicoli driverless;
- Classe 3: composta da team che presentano soltanto il progetto del prototipo, quindi recandosi all'evento senza una vettura fisica.

#### 1.2.1 TECH INSPECTION

La prima e fondamentale fase dell'evento è l'ispezione tecnica, in cui i giudici verificano che la macchina sia conforme al regolamento e non presenti irregolarità e problematiche di nessun tipo.

La tech è suddivisa in cinque separate verifiche:

- Pre-inspection: viene effettuato il controllo dell'equipaggiamento dei piloti (tute e caschi), degli estintori e dei set di gomme. Successivamente viene svolto l'e-gress test, in cui i piloti, seduti nella macchina con le cinture allacciate, devono effettuare un'uscita di emergenza al di sotto dei 5 secondi.
- Mechanical Inspection: viene effettuato il controllo di ogni componente della vettura.
- Tilt test: la vettura, fissata ad una piattaforma, viene inclinata fino a 60° da terra per accertarsi che non fuoriescano liquidi.
- Rain test (solo veicoli elettrici): la vettura viene investita da getti d'acqua per verificare il suo corretto funzionamento in caso di pioggia.
- Noise test (solo veicoli a combustione): tramite un fonometro si verifica che il rumore prodotto dal motore non superi i 110 dB.
- Brake test: simula una frenata di emergenza, in cui l'auto deve fermarsi entro un certo limite, rimanendo dritta e bloccando simultaneamente tutte le ruote.
- Vehicle Weighting: il veicolo viene pesato.

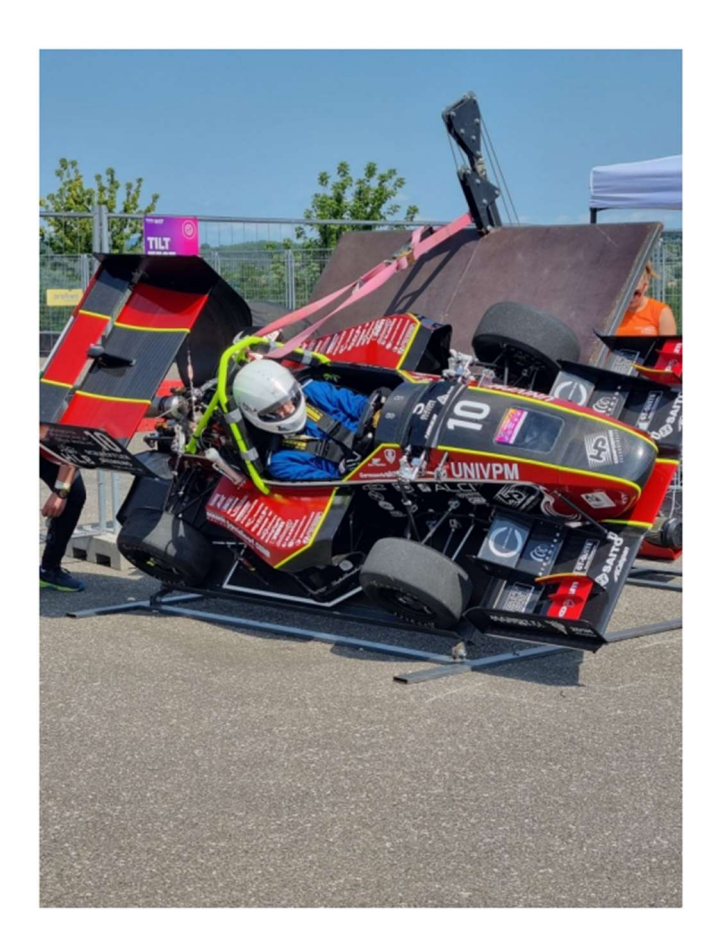

Figura 2: P4 Evoluzione durante il Tilt test

Dopo l'ispezione, si passa agli eventi veri e propri.

#### 1.2.2 EVENTI STATICI

- Business Plan Presentation: il team è chiamato a sviluppare un'idea di business del proprio prodotto che sia la più appetibile possibile agli occhi di potenziali investitori. I giudici, che sono persone impegnate nel mondo automotive nelle loro carriere lavorative, si focalizzano sull'originalità, la coerenza e l'organizzazione della presentazione.
- Cost and Manufacturing: in questo evento si pone l'attenzione sulla capacità del team nel comprendere il processo produttivo e i suoi costi: sono aspetti critici la gestione del budget, la scelta "make/buy" (se produrre un pezzo oppure comprarlo) e la considerazione di soluzioni sostenibili.

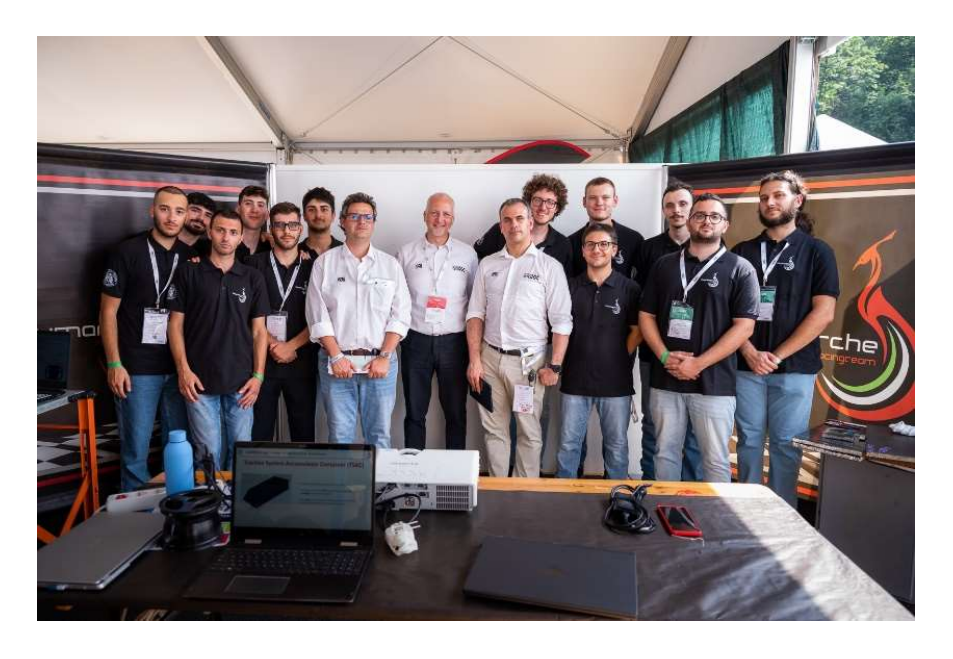

Figura 3: foto con i giudici dopo il Design Engineering Event, formula ATA 2023

 Engineering Design: questa prova è incentrata sull'aspetto prettamente ingegneristico del progetto. Dei giudici qualificati analizzano il progetto valutando le scelte progettuali di ogni aspetto dell'auto, dal motore all'aerodinamica.

I punteggi massimi per ciascuno degli eventi statici sono i seguenti:

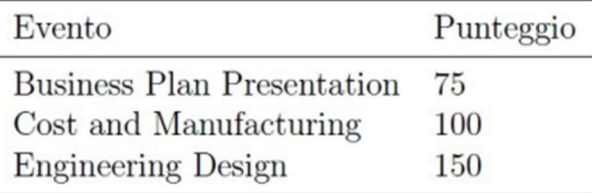

#### 1.2.3 EVENTI DINAMICI

 Acceleration: la prova consiste in un'accelerazione su un percorso completamente rettilineo di 75 m, con partenza da fermo. Vengono effettuati quattro cronometraggi, due per ciascun pilota. Il punteggio si calcola nel seguente modo:

$$
M\_ACCELERATION\_SCORE = 46.5 \left( \frac{T_{\text{max}}}{T_{\text{team}}} - 1 \right)
$$

Dove T<sub>max</sub> è 1,5 volte il tempo migliore tra tutti i team, e T<sub>team</sub> è il tempo migliore del team che ha effettuato la prova.

 Skidpad: in questa prova viene valutata l'efficacia della vettura in curva. Infatti, il percorso è a forma di 8, delle dimensioni riportate in Figura 4 e nelle quattro run (due per pilota) si deve percorrere prima il cerchio di destra per due volte, e poi quello di sinistra altrettante volte.

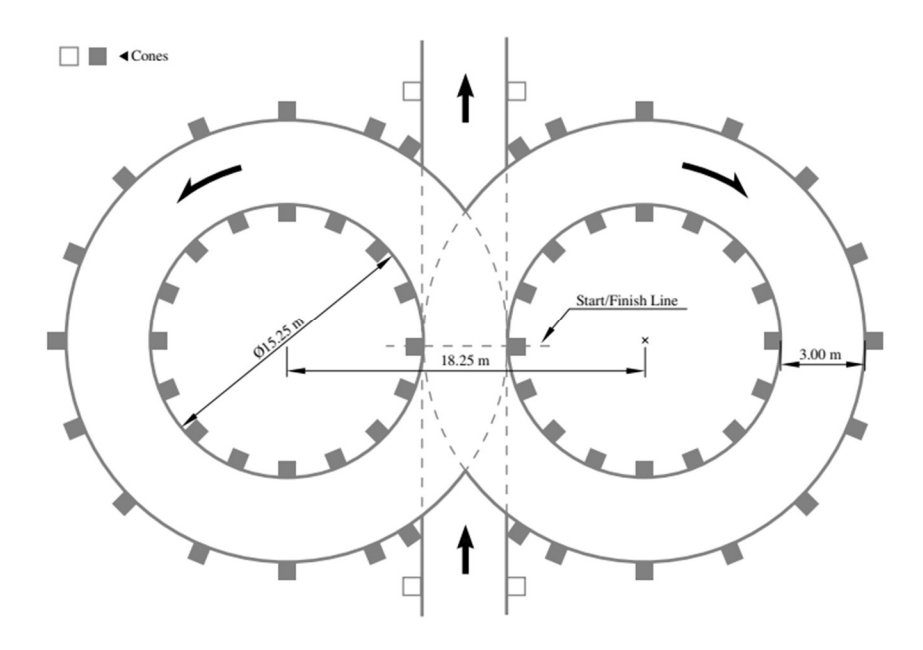

Figura 4: layout Skidpad

Si cronometra soltanto il secondo giro di ogni cerchio, e la media tra i due tempi viene inserita nella formula per il calcolo del punteggio:

$$
M\_SKIDPAD\_SCORE = 46.5\left(\frac{\left(\frac{T_{\text{max}}}{T_{\text{team}}}\right)^2 - 1}{0.5625}\right)
$$

 Autocross: simula una situazione di qualifica. In un circuito lungo, complesso e tortuoso, il cui percorso è delineato da coni, l'unico obiettivo è quello di completare un giro completo nel minor tempo possibile, avendo a disposizione quattro tentativi. Se il pilota impatta un cono e lo fa cadere, subisce una penalità in termini di tempo.

Il tracciato è disegnato dagli organizzatori secondo le linee guida dettate dal regolamento:

- Rettilinei: non più lunghi di 80 m
- Curve a raggio costante: diametro massimo 50 m
- Tornanti: diametro minimo esterno 9 m
- Slalom: coni in fila con distanza compresa tra 7.5 e 12 m
- Larghezza minima carreggiata: 3 m

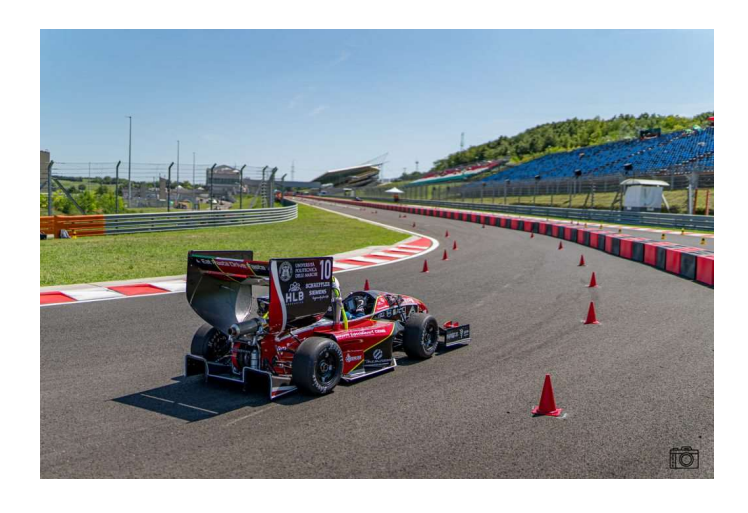

Figura 5: P4 Evoluzione in pista durante l'Endurance, Formula Student East 2021

Il punteggio è il seguente:

$$
AUTOCROSS\_SCORE = 95.5\left(\frac{T_{\text{max}}}{T_{\text{team}}}-1\right)
$$

 Endurance: è la vera e propria "gara", in cui la vettura è chiamata a percorrere lo stesso circuito dell'Autocross per una lunghezza di 22 km, con cambio pilota a metà distanza percorsa.

Con l'aggiunta di un bonus di 25 punti in caso di completamento di tutta la prova, la formula per calcolare il punteggio è

$$
ENDURANCE\_SCORE = 225\left(\frac{T_{\text{max}}}{T_{\text{team}}}-1\right)
$$

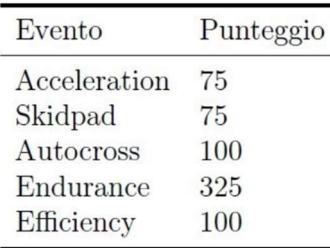

Di seguito la tabella con i punteggi massimi complessivi degli eventi dinamici:

### 1.3 IL POLIMARCHE RACING TEAM

L'università Politecnica delle Marche è entrata a far parte del progetto Formula SAE nel 2013, sotto il nome di "Polimarche Racing Team", e negli anni ha prodotto 6 vetture. L'ultima, la Peacock 4 Evoluzione, ha partecipato alle gare in Italia e Austria nel 2021, e al momento la squadra è impegnata nella progettazione e realizzazione del primo veicolo a trazione elettrica, che prenderà il nome di Peacock 5.

Attualmente, il team conta più di 60 studenti provenienti principalmente dalla facoltà di Ingegneria (Meccanica, Elettronica e Informatica), con una piccola rappresentanza di studenti della facoltà di Economia.

L'organigramma è fortemente gerarchizzato. A capo c'è un Team leader, coadiuvato da uno o più Direttori tecnici. Tutti i membri della squadra sono spartiti in vari reparti e a dirigere ognuno di essi c'è un responsabile, che si coordina con gli altri reparti nei Consigli di Amministrazione.

Il reparto in cui sono impegnato in prima persona è quello di Aerodinamica, di cui quest'anno sono stato responsabile dello studio inerente all'ala anteriore.

## CAPITOLO 2: AERODINAMICA

In un'auto da corsa, l'aerodinamica ha l'obiettivo di aumentare la forza normale, diretta verso il terreno. In questo modo, si ha un aumento della velocità in curva, in quanto aumenta l'attrito tra la gomma e il suolo e si tarda il fenomeno della perdita di aderenza. Il risultato finale è, ovviamente, una riduzione dei tempi sul giro.

Gli ingegneri hanno notato l'importanza dell'aerodinamica soltanto a partire dagli anni '60, e la sua aggiunta ha avuto un notevole impatto sulle prestazioni delle vetture:

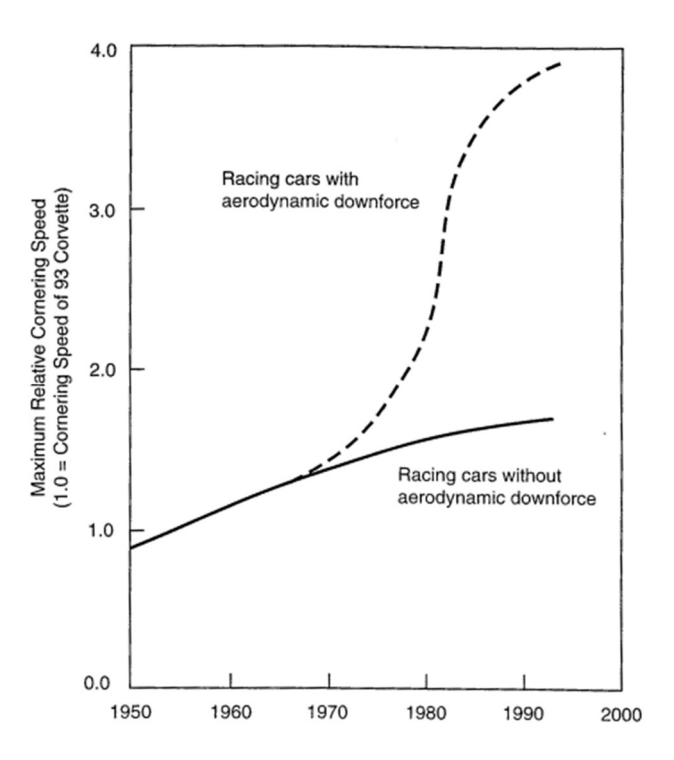

Figura 6: differenza delle velocità in curva nelle auto con e senza dispositivi aerodinamici

È opportuno passare in rassegna alcuni dei concetti fondamentali di aerodinamica, che giustificano dal punto di vista fisico gli argomenti trattati successivamente nella tesi.

## 1.2 CONCETTI DI AERODINAMICA

#### 2.1.1 NUMERO DI REYNOLDS

Il numero di Reynolds (Re) è una grandezza adimensionale, che indica il rapporto tra le forze d'inerzia e le forze viscose.

Definito come:

$$
Re = \frac{\rho V L}{\mu}
$$

Con ρ densità del fluido [kg/m<sup>3</sup>], L lunghezza caratteristica [m] e μ viscosità cinematica [kg/m\*s], si nota la dipendenza diretta dalla velocità del flusso V [m/s].

Una velocità alta comporta un Re alto e un flusso turbolento, mentre nel caso di velocità più contenute il flusso è laminare.

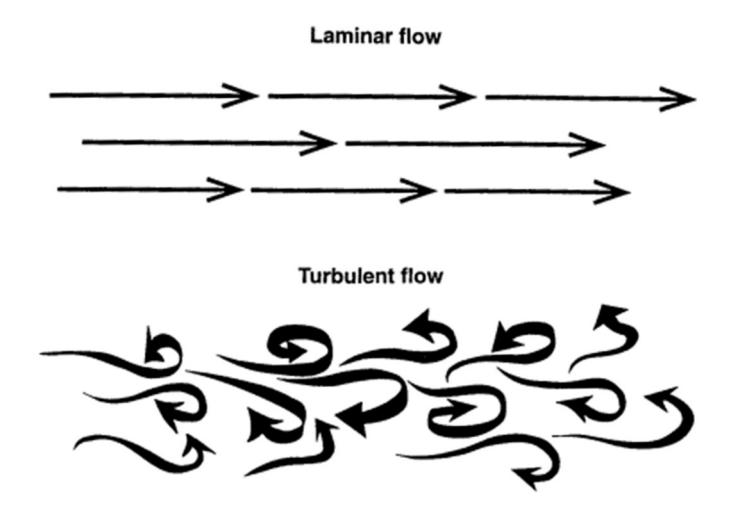

Figura 7: particelle di fluido in regime laminare e turbolento

#### 2.1.2 STRATO LIMITE

Se un fluido a velocità U∞ impatta un corpo, ad esempio una lamina stazionaria, a causa della sua viscosità la velocità in corrispondenza della superficie della lamina è nulla, mentre esiste uno strato limite (boundary layer) in cui la velocità gradualmente torna al valore indisturbato U∞.

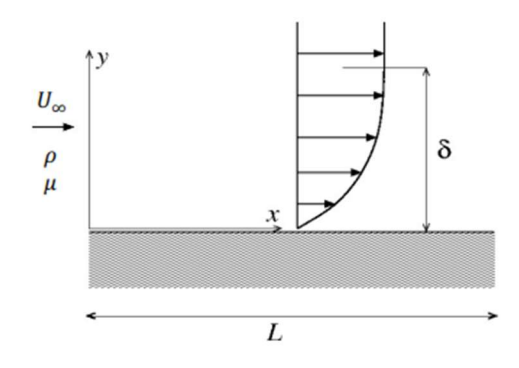

Figura 8: gradiente di velocità e strato limite

Lo spessore dello strato limite δ decresce all'aumentare del numero di Reynolds.

Immaginando che il fluido stia percorrendo la superficie della lamina, all'inizio lo strato limite è completamente laminare (particelle di fluido ordinate), e gradualmente diventa turbolento (moto caotico e vorticoso delle particelle di fluido), come mostrato nella Figura 9.

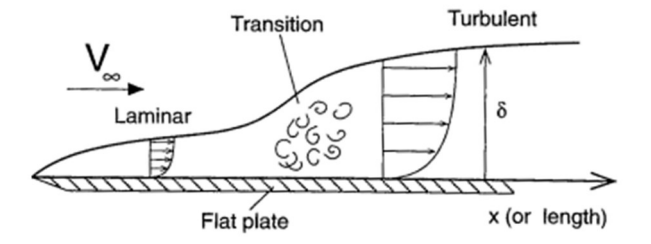

Figura 9: variazione dello spessore dello strato limite lungo una lamina liscia

È opportuno a riguardo definire il coefficiente detto di skin-friction  $C_f$ , un numero adimensionale che quantifica l'attrito tra l'aria e la superficie a contatto.

$$
C_f \frac{\tau}{\frac{1}{2}\rho V_{\infty}^2}
$$

con τ forza d'attrito per unità di superficie.

Dato che lo strato limite è più spesso nel caso di regime turbolento, e il  $C_f$  si mantiene più basso per il regime laminare, si evince che quest'ultimo è la situazione ideale e si deve fare in modo di mantenerlo il più possibile, ritardando la transizione a regime turbolento.

#### 2.1.3 EQUAZIONE DI BERNOULLI

L'equazione di Bernoulli dice che per un fluido vale la relazione:

$$
\frac{p}{\rho} + \frac{V^2}{2} + gz = cost
$$

Nel campo automobilistico la componente gravitazionale è trascurabile, per cui rimane:

$$
\frac{p}{\rho} + \frac{V^2}{2} = cost
$$

Questa espressione permette di correlare tra loro la pressione e la velocità del fluido.

Si capisce immediatamente che per generare downforce è necessario un delta di velocità (e quindi di pressione) tra la superficie superiore e inferiore di un profilo particolare, detto profilo alare.

La conseguenza più immediata dell'equazione di Bernoulli è l'effetto suolo, tornato in voga in Formula 1 a partire dal 2022.

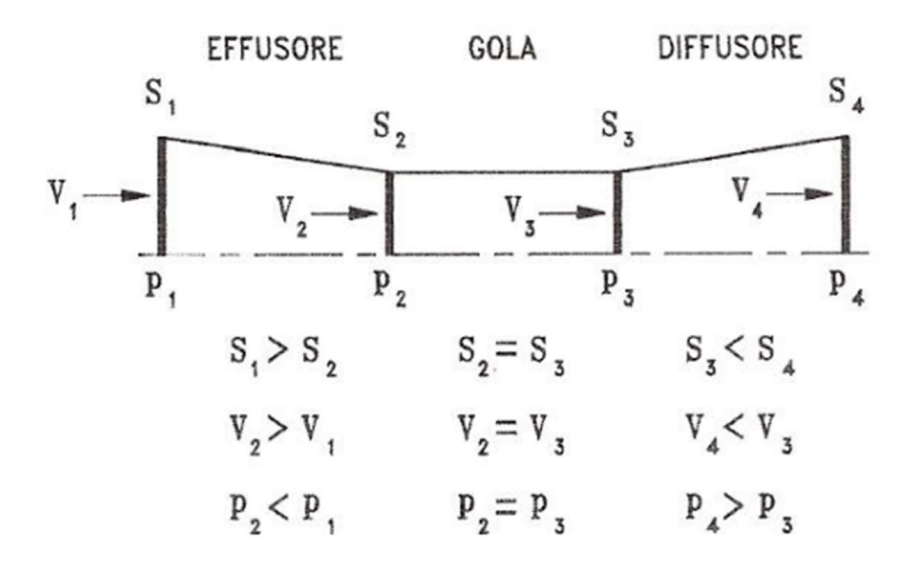

Figura 10: andamento pressioni e velocità in un canale

Il principio base è molto semplice: riducendo la sezione nell'effusore, anche detto convergente, si accelera il flusso diminuendone la pressione. In questo modo, la parte sottostante la vettura è in *depressione* rispetto alla parte superiore, e l'intera macchina risulta schiacciata verso il suolo.

Il diffusore, che ha sezione crescente, porta a una riduzione di velocità del flusso, dunque ad un aumento di pressione. In questo modo, esso funge da vero e proprio estrattore, energizzando l'effetto del fondo.

#### 2.2 PROFILI ALARI E FORZE AERODINAMICHE

#### 2.2.1 PROFILO ALARE

Un profilo alare è la sezione di un'ala aerodinamica, che viene estrusa per una certa larghezza (anche detta span).

Di seguito vengono elencate le grandezze caratteristiche di un profilo alare:

- Estradosso: parte superiore del profilo;
- Intradosso: parte inferiore del profilo;
- Leading edge: bordo d'attacco, cioè la prima parte del profilo che impatta l'aria;
- Trailing edge: bordo d'uscita, cioè l'ultima parte del profilo a contatto con l'aria;
- Corda: linea rettilinea c che unisce il leading edge con il trailing edge
- Linea di camber: linea che unisce i punti equidistanti tra estradosso e intradosso;
- Freccia di camber: distanza m massima tra la corda e la linea di camber, di ascissa p;
- Spessore del profilo: distanza massima t tra estradosso e intradosso;
- Raggio del naso r.

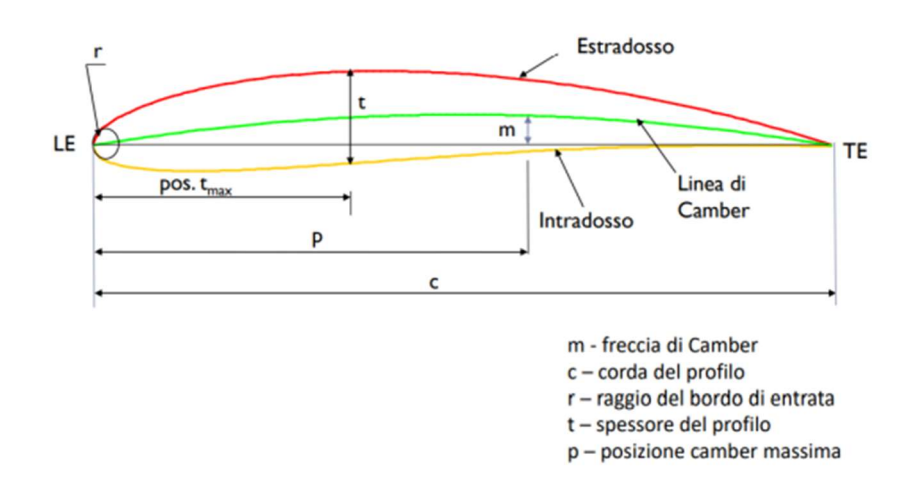

Figura 11: profilo alare

Questa geometria così particolare del profilo alare permette all'aria che lo investe di avere velocità differenti tra estradosso e intradosso, e quindi pressioni differenti, come mostrato nella figura [12]. Tale effetto è incrementato se il profilo viene inclinato di un certo angolo di attacco α rispetto alla direzione del flusso.

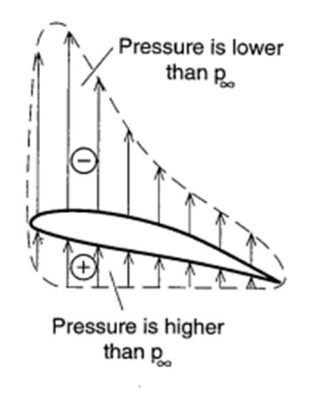

Figura 12: andamento delle pressioni attorno ad un profilo alare

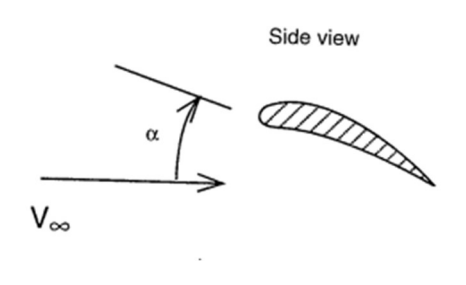

Figura 13: angolo di attacco

#### 2.2.2 FORZE AERODINAMICHE

È possibile a questo punto definire le due forze aerodinamiche: la portanza (lift) e la resistenza (drag).

$$
L = \frac{1}{2}\rho V^2 S C_L
$$
 
$$
D = \frac{1}{2}\rho V^2 S C_D
$$

In cui:

- ρ: densità dell'aria
- V: velocità del flusso
- S: superficie alare definita come C·B (corda·apertura alare)
- $C_L$  e  $C_D$  sono i coefficienti di portanza e resistenza.

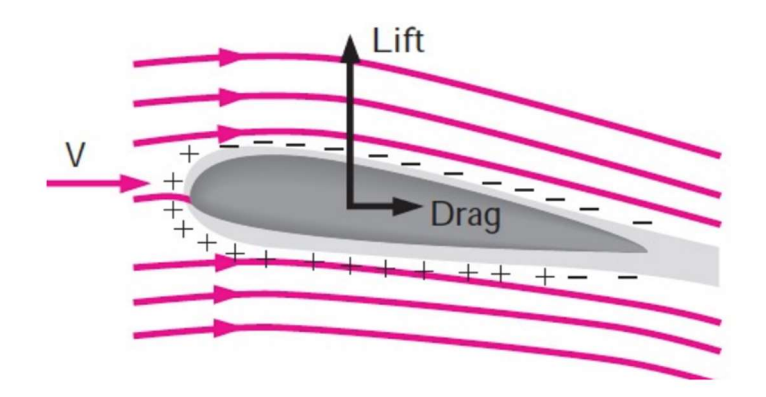

Figura 14: forze di resistenza e portanza

Si noti come la forza di lift sia diretta verso l'alto. La trattazione fin qui presentata è quella generale, applicata ai profili di aerei e velivoli, progettati per essere sollevati. Nel caso automobilistico, è sufficiente rovesciare il profilo; la forza di portanza (lift) diventa così di deportanza (downforce), e la drag è diretta nel verso opposto alla direzione del flusso.

#### 2.1.4 COEFFICIENTI

Nelle formule di lift e drag sono stati introdotti il coefficiente di portanza CL e il coefficiente di resistenza  $C_D$ .

Il primo dalla formula inversa è:

$$
C_L = \frac{L}{\frac{1}{2}\rho V^2 S}
$$

Per un profilo alare simmetrico, l'incremento di lift è dato da:

$$
C_L = 2\Pi\alpha
$$

Ad angoli di attacco crescenti corrispondono valori di C<sub>L</sub> crescenti. Ciò è vero fino ad un valore critico di α, in corrispondenza del quale avviene il fenomeno dello stallo: in tal caso,

il flusso non riesce a seguire la superficie del profilo, distaccandosi da esso e causando un crollo improvviso del coefficiente di lift.

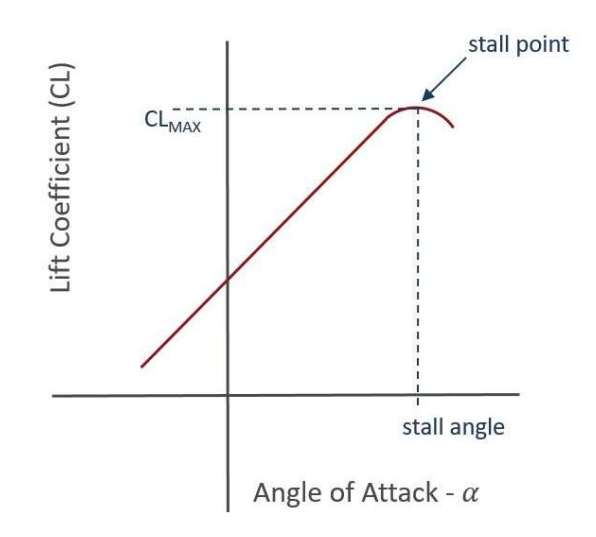

Figura 15: variazione del  $C_L$  al variare dell'angolo di attacco e stallo

Risulta comodo, nella valutazione delle prestazioni di un profilo, utilizzare il coefficiente di pressione Cp.

$$
c_p = \frac{p - p_{\infty}}{\frac{1}{2}\rho U_{\infty}^2}
$$

Il valore massimo del  $C_p$  è unitario. Ciò avviene in corrispondenza del punto di ristagno, in cui la velocità è nulla, e si giustifica grazie al teorema di Bernoulli:

$$
p_{ris} = p_{\infty} + \frac{1}{2}\rho U_{\infty}^2 \Rightarrow c_p = \frac{p_{ris} - p_{\infty}}{\frac{1}{2}\rho U_{\infty}^2} = \frac{\frac{1}{2}\rho U_{\infty}^2}{\frac{1}{2}\rho U_{\infty}^2} = 1
$$

Il coefficiente di resistenza, che in generale è definito come

$$
C_D = \frac{D}{\frac{1}{2}\rho V^2 S}
$$

conta di due contributi:

- la resistenza C<sub>D,p</sub>, anche detta "di forma", in cui la resistenza è generata dalla differenza di pressione attorno al corpo;
- la resistenza C<sub>d,f</sub>, anche detta "viscosa", generata dagli sforzi tangenziali nel "boundary layer" (si veda a riguardo 2.1.2).

Il legame tra le due è riportato nel seguente grafico:

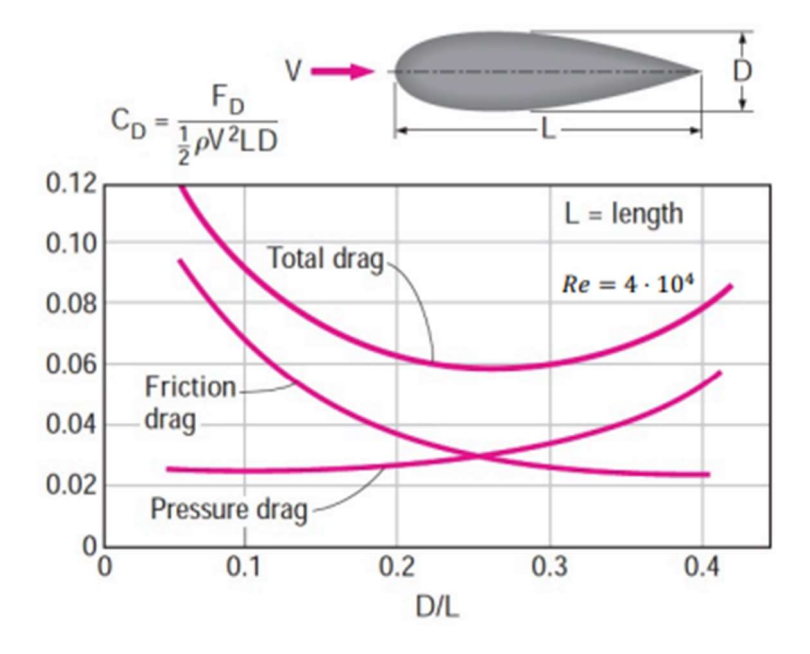

Figura 16: andamento dei due contributi nel coefficiente di resistenza

#### Si definisce poi efficienza aerodinamica il rapporto tra  $C_L$  e  $C_D$

$$
E = \frac{C_L}{C_D} = \frac{L}{D}
$$

#### 2.1.5 VORTICI DI ESTREMITÀ

Passando dalla trattazione 2D del singolo profilo alare a quella 3D, quindi considerando l'intero span, sorge la problematica dei cosiddetti vortici di estremità. Essi sono dovuti alla differenza di pressione tra la parte in sovrapressione e quella in depressione del profilo, in quanto i fluidi per natura tendono ad occupare le zone con pressione minore. I vortici di estremità hanno come effetto negativo quello di ridurre la portanza nella parte terminale del profilo, aumentandone la resistenza.

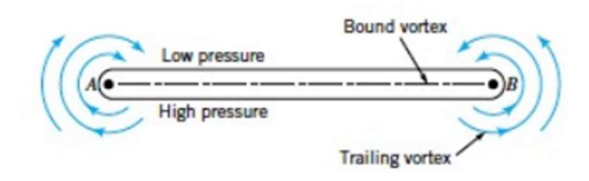

Figura 17: immagine esemplificativa del problema dei vortici di estremità

Dato che il fenomeno dei *wingtip vortices* è concentrato nelle zone più esterne dell'ala. per ridurne la criticità risulta utile aumentare la larghezza dell'ala stessa, cioè il suo aspect ratio. Di contro, delle ali troppo larghe risultano meno manovrabili (nell'aeronautica), mentre nell'automobilismo risulta irrealizzabile utilizzare span eccessivi per almeno due motivi: il primo è perché i regolamenti sportivi sono molto restrittivi riguardo gli ingombri della vettura, e il secondo è dato dal fatto che allargando l'ala si aumenterebbe il peso e si renderebbe l'auto più scomoda in determinate situazioni.

La soluzione più efficace per contrastare il fenomeno dei vortici di estremità è quella dei winglet in ambito aeronautico e degli endplates in ambito automobilistico. Questi ultimi sono delle lamine poste alle estremità dell'ala, che hanno la funzione di mantenere separata la zona ad alta pressione da quella di alta pressione, evitando quindi il ricircolo dell'aria.

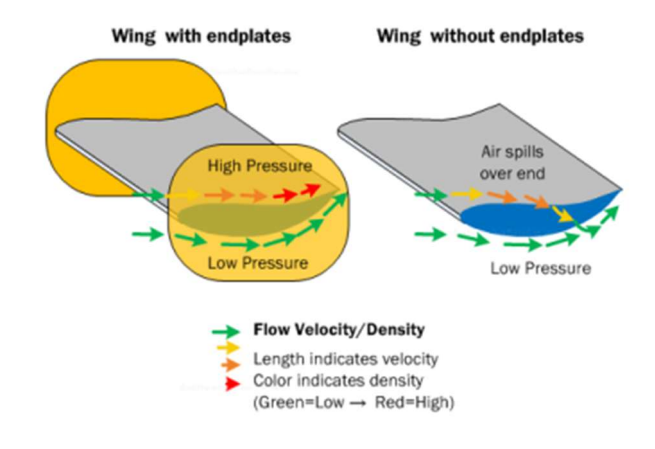

Figura 18: ala aerodinamica con e senza endplates

Gli endplates presentano un ulteriore vantaggio, che è quello di aumentare l'aspect ratio dell'ala. Infatti, detti h e b rispettivamente l'altezza dell'endplate e l'apertura alare, risulta:

$$
AR = AR_{actual}\left(1 + 1.9\frac{h}{b}\right)
$$

## CAPITOLO 3: RICHIAMI DI CFD

Il CFD (Computational Fluid Dynamics) è un insieme di metodi numerici applicati per ottenere una soluzione approssimata a problemi fluidodinamici. Così come l'analisi FEM, il CFD non porta a una soluzione esatta, ma ad una approssimata. Più l'analisi è impostata nel modo corretto, più la soluzione approssimata è vicina a quella reale.

Il primo limite delle analisi CFD è che non si considera il dominio come un continuo, bensì lo si suddivide in milioni di elementi più piccoli discretizzati. Più il dominio è discretizzato, più l'analisi risulta corretta, a scapito però di un più gravoso sforzo computazionale.

### 3.1 BASI TEORICHE

## 3.1.1 EQUAZIONI DI NAVIER-STOKES

Un software CFD risolve le equazioni di Navier-Stokes, che sono la formalizzazione matematica di tre principi fisici ai quali i fluidi rispondono:

- Principio di conservazione della massa (equazione di continuità)
- Secondo principio della dinamica (bilancio della quantità di moto)
- Primo principio della termodinamica (conservazione dell'energia)

Esse permettono di descrivere completamente qualsiasi flusso fluido, anche turbolento, ma risultano difficili da risolvere analiticamente data la loro complessità.

$$
\frac{\partial u}{\partial x} + \frac{\partial v}{\partial y} + \frac{\partial w}{\partial z} = 0
$$
\n
$$
\rho \left[ \frac{\partial u}{\partial t} + \frac{\partial u}{\partial x} u + \frac{\partial u}{\partial y} v + \frac{\partial u}{\partial z} w \right] = -\frac{\partial p}{\partial x} + \mu \left( \frac{\partial^2 u}{\partial x^2} + \frac{\partial^2 u}{\partial y^2} + \frac{\partial^2 u}{\partial z^2} \right) + \rho g_x
$$
\n
$$
\rho \left[ \frac{\partial v}{\partial t} + \frac{\partial v}{\partial x} u + \frac{\partial v}{\partial y} v + \frac{\partial v}{\partial z} w \right] = -\frac{\partial p}{\partial y} + \mu \left( \frac{\partial^2 v}{\partial x^2} + \frac{\partial^2 v}{\partial y^2} + \frac{\partial^2 v}{\partial z^2} \right) + \rho g_y
$$
\n
$$
\rho \left[ \frac{\partial w}{\partial t} + \frac{\partial w}{\partial x} u + \frac{\partial w}{\partial y} v + \frac{\partial w}{\partial z} w \right] = -\frac{\partial p}{\partial z} + \mu \left( \frac{\partial^2 w}{\partial x^2} + \frac{\partial^2 w}{\partial y^2} + \frac{\partial^2 w}{\partial z^2} \right) + \rho g_z
$$

Figura 19: equazioni di Navier-Stokes

## 3.1.2 TURBOLENZA

Un fenomeno complesso come la turbolenza ha bisogno di una semplificazione, anche nel caso dell'utilizzo del CFD. Per questo motivo, esistono diversi "modelli di turbolenza", il più comune dei quali è il RANS (Reynolds Averaged Navier-Stokes). Esso non è tra i più accurati nel calcolo, ma è tra i pochi che permettono di avere dei tempi di simulazione ragionevoli.

A sua volta, il RANS si dirama in vari sotto-modelli; questi ultimi aggiungono un certo numero di equazioni da risolvere, oltre a quelle iniziali. Più equazioni si aggiungono, maggiori sono l'accuratezza e lo sforzo computazionale.

Il modello utilizzato nelle simulazioni oggetto della tesi aggiunge due equazioni, ed è la K-Omega. Questo metodo tenta di prevedere il flusso turbolento secondo due equazioni differenziali nelle seguenti due variabili: l'energia cinetica turbolenta (k) e la velocità di dissipazione (ω).

## 3.2 STEP DI UNA SIMULAZIONE CFD

Il software a disposizione dell'università è Siemens STAR-CCM+. La procedura standard per fare una simulazione si suddivide nei seguenti passaggi:

- Importazione della geometria: dopo aver lavorato con il modello CAD su un altro programma Siemens, chiamato NX, lo si importa su STAR. Si può scegliere se realizzare il dominio già sul programma CAD, o se farlo direttamente sul programma CFD, che dispone di diverse funzionalità per il disegno. Il dominio ha la funzione di simulare l'ambiente di galleria del vento.
- Realizzazione di Surface Wrapper e Mesh: sono funzioni che permettono di discretizzare l'intero volume in volumi di controllo più piccoli. In base ai valori scelti, si avrà una tassellazione più o meno fitta, con conseguenze sul peso della simulazione e sulla velocità delle iterazioni.
- Impostazione della fisica e delle condizioni al contorno: affinché si possa simulare una galleria del vento, bisogna settare correttamente una serie di parametri, come il tipo di fluido, la sua velocità, la rotazione delle ruote e così via.
- Iterazioni: si aspetta che il computer svolga tutti i calcoli, finché la simulazione non giunge a convergenza. Per "convergenza" si intende che i valori di lift, drag e dei coefficienti sia arrivato ad un valore stabile, e che i residui siano nell'ordine massimo di 10<sup>-2</sup>/10<sup>-3</sup>.
- Post processing: si passa alla valutazione dell'output della simulazione, servendosi dei Plots e delle Scalar scenes.

## CAPITOLO 4: ALA ANTERIORE, MODIFICHE E MIGLIORAMENTI

## 4.1 ALA DI PARTENZA

Il 2022-23 è stato un anno di pura progettazione per il Polimarche Racing Team. Dopo aver partecipato nel 2023 agli eventi come Classe 3, l'obiettivo è quello di passare alla costruzione fisica della macchina per l'inizio del 2024.

Il reparto di Aerodinamica è stato impegnato su più fronti: ala anteriore, fondo e pance, ala posteriore.

Sulla seconda e la terza hanno lavorato altri membri del reparto, mentre il mio lavoro si è concentrato sul pacchetto anteriore.

La struttura base dell'ala anteriore, cioè la scelta dei profili e il loro posizionamento reciproco, era già stata oggetto di studio di due ex membri del team.

Tramite simulazioni 2D e successivamente 3D, hanno scelto di combinare un GAW-1 come profilo del main e due Clark-Y come flap.

#### 4.1.1 GAW-1 e CLARK-Y

Per il main, è stato effettuato uno studio di tre diversi profili: il GAW-1, il WORTMANN e il Benzing. La scelta è ricaduta sul primo, perché garantisce un ottimo compromesso tra lift e drag e inoltre è particolarmente stabile.

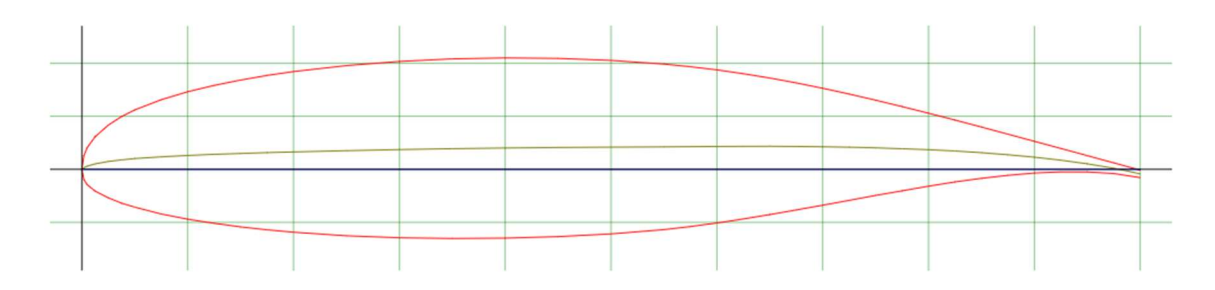

Figura 20: NASA/LANGLEY LS(1)-0417 (GA(W)-1) AIRFOIL

Come si può osservare dalla Polare di Eiffel (grafico a sinistra figura [21]), il GAW-1 ha un "pozzetto laminare" esteso, cioè un ampio tratto verticale. Ciò significa che aumentando il C<sub>L</sub>, e quindi anche l'angolo di attacco α, il C<sub>D</sub> rimane pressoché invariato.

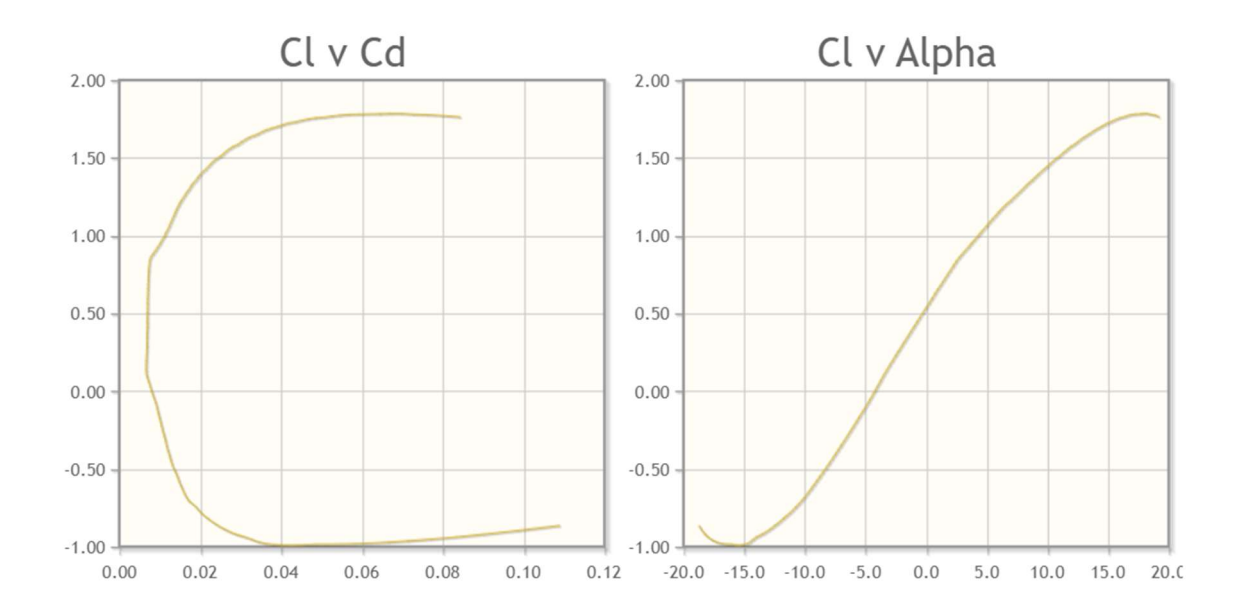

Figura 21: polare di Eiffel (a sinistra) e grafico  $C_1$ - $\alpha$  (a destra) del GAW-1 a Re=10<sup>6</sup>

La scelta dei due flap da accoppiare al GAW-1 è ricaduta sul Clark-Y. Esso è un profilo molto affidabile, ed essendo piano-convesso è anche di facile realizzazione costruttiva.

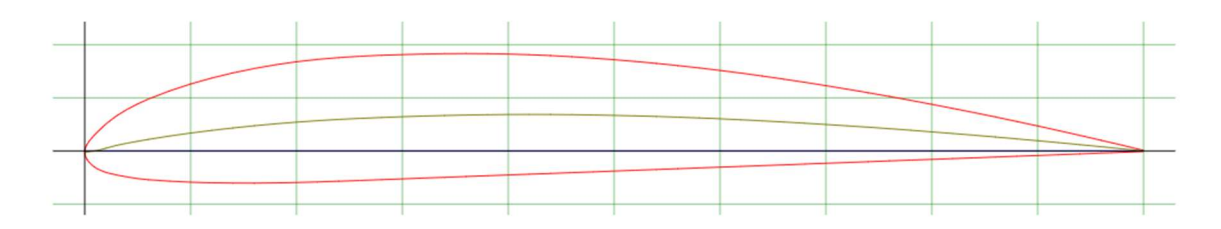

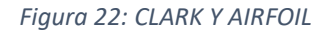

Completata la scelta dei profili, lo step successivo è quello del loro opportuno dimensionamento.

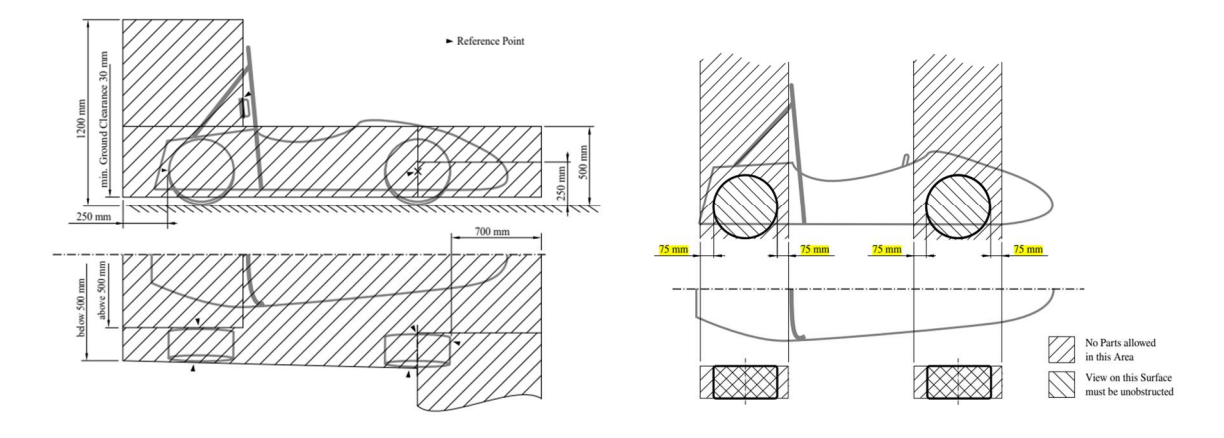

Figura 23: vincoli dimensionali per i dispositivi aerodinamici, dal regolamento ufficiale FS-Rules\_2023

Il regolamento impone che nessuna porzione dell'ala anteriore possa essere più distante di 700 mm a partire dal punto più avanzato della ruota. Inoltre, sempre il regolamento impone una distanza minima tra l'ala anteriore e lo stesso punto della ruota di 75 mm. Queste due motivazioni hanno portato a scegliere come lunghezza totale dell'ala 625 mm.

Da uno studio di letteratura si è evinto che, nelle vetture da corsa, è ottimale che la corda dei flap non superi il 30% di quella del main.

Tutte queste motivazioni hanno portato a scegliere una lunghezza della corda del main pari a 392 mm e quella dei flap pari a 95.10 mm.

Per quanto riguarda il posizionamento reciproco tra i tre profili, quindi il dimensionamento delle "fessure", si impone il seguente sistema di riferimento:

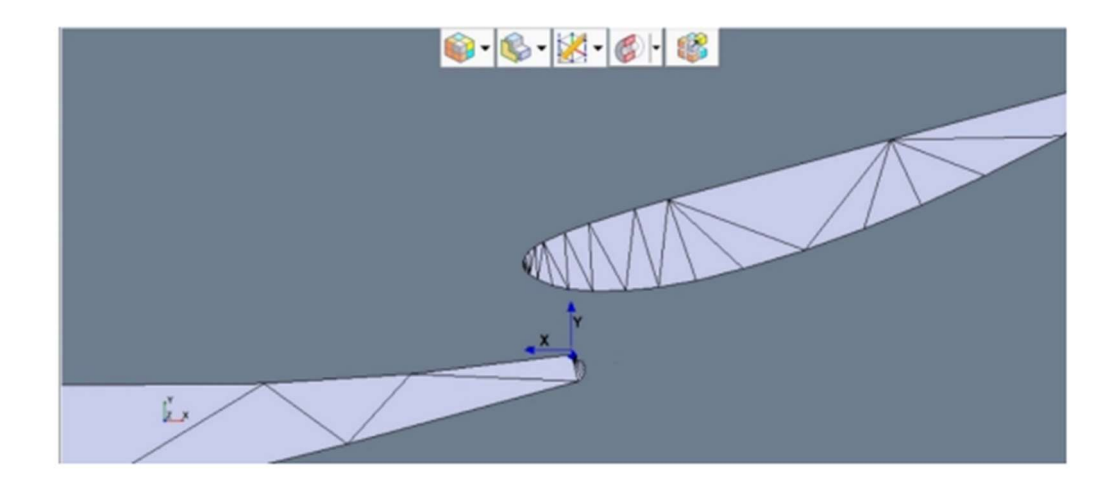

Figura 24: sistema di riferimento per il posizionamento tra i profili dell'ala anteriore

Aiutandosi con delle ricerche di letteratura si è scelto che:

- Lungo y la distanza tra il punto più alto del profilo in basso e il punto più basso del profilo in alto sia pari al 2.3% della corda del primo;
- Lungo x la distanza tra il punto più a destra del profilo in basso e il punto più a sinistra del profilo in alto sia pari all'1.5% della corda del primo.

Un ulteriore parametro geometrico da scegliere è l'altezza da terra. Detto che il minimo regolamentare è di 30 mm, è stato trovato un grafico, specifico per il GAW-1, in cui è plottato l'andamento del C<sub>L</sub> in base al rapporto h/c (h altezza da terra, c lunghezza corda).

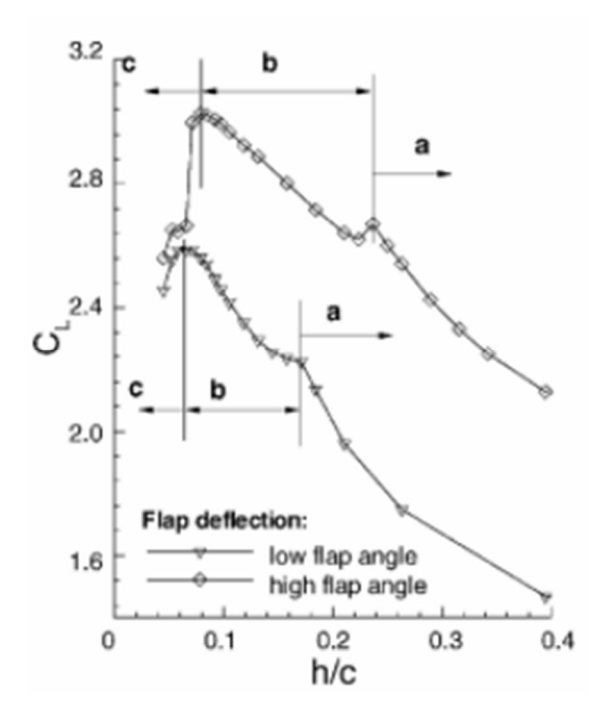

Figura 25: andamento del  $C_L$  al variare del rapporto h/c per il GAW-1

Si può notare che il rapporto h/c ottimale ricade attorno a 0.9/1, per cui la scelta finale è stata di un'altezza da terra di 38 mm.

Infine, la scelta degli angoli di inclinazione del profilo, opportunamente giustificata da svariate prove in ambiente 2D, è stata:

- Main inclinato di 2.6° rispetto all'orizzontale;
- Primo flap inclinato di 17.6° rispetto all'orizzontale;
- Secondo flap inclinato di 32.6° rispetto all'orizzontale.

#### 4.1.2 PASSAGGIO AL 3D E SVERGOLAMENTO

Come consuetudine, il passaggio dall'ambiente 2D a quello 3D ha portato ad una perdita di performance, con il C<sub>L</sub> dell'ala che è passato da 4.0 a 0.8. In particolare, si è notata una grande perdita di depressione nella parte più esterna sottostante il main.

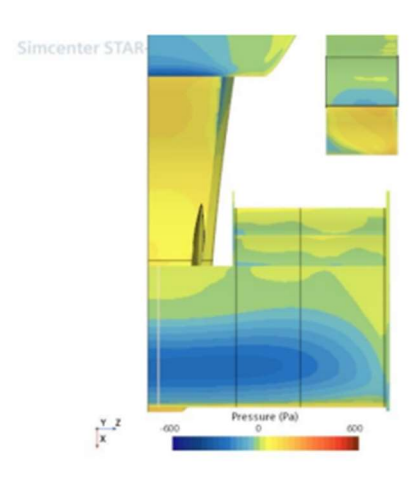

Figura 26: visualizzazione delle pressioni sull'auto, vista da sotto

Per risolvere questa problematica, si è deciso di introdurre uno svergolamento di 5 gradi per il main (a partire dall'endplate interno fino alla fine) e per l'interezza dei flap.

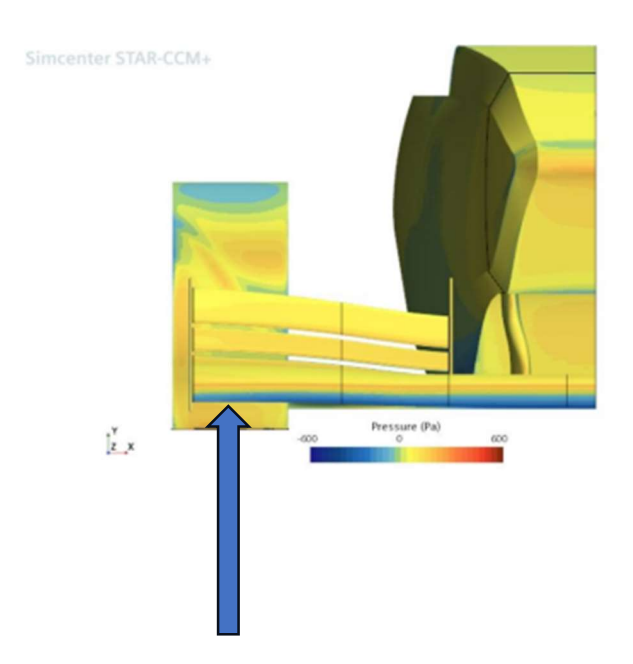

Figura 27: visualizzazione delle pressioni sull'auto dopo lo svergolamento, vista frontale

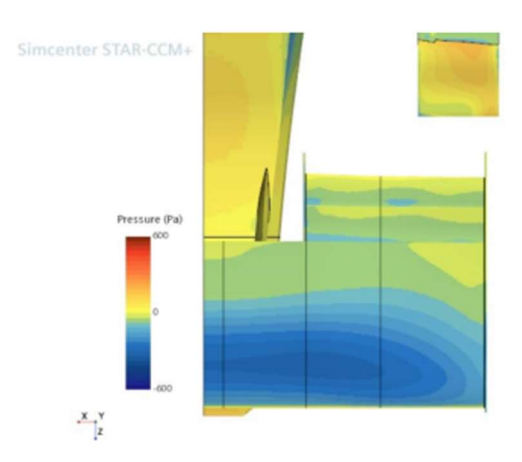

Figura 28: visualizzazione delle pressioni sull'auto dopo lo svergolamento, vista da sotto

La soluzione si è rivelata efficace, in quanto il  $C_p$  della sezione indicata nella figura [27] con la freccia blu è passato da -0.5 a -1.1

Per concludere, i valori finali, e quindi di partenza per il lavoro di quest'anno, sono stati:

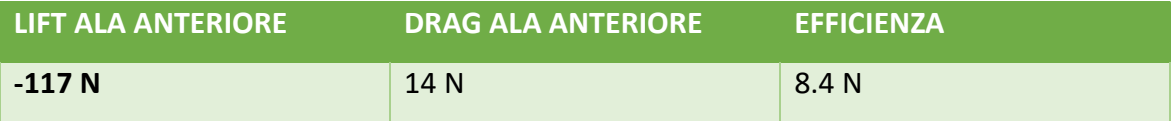

### 4.2 PRIMA MODIFICA: AUMENTO DELLO SPAN

Con questo pacchetto in mano, l'obiettivo è quello di migliorarne per quanto possibile le prestazioni.

Dall'analisi dei limiti regolamentari per l'ala anteriore, si è notato che non sono presenti dei vincoli riguardo l'ingombro laterale: l'ala può essere anche più larga rispetto al piano verticale che tocca il punto più esterno delle ruote.

#### T8.2.2 Width restrictions:

- All aerodynamic devices lower than 500 mm from the ground and further rearward than the front axle, must not be wider than a vertical plane touching the most outboard point of the front and rear wheel/tire.
- All aerodynamic devices higher than 500 mm from the ground, must not extend outboard of the most inboard point of the rear wheel/tire.

Figura 29: limiti regolamentari sulla larghezza dei disposivi aerodinamici

È stato logico pensare, quindi, che un modo per aumentare la downforce fosse allargare l'ala.

Si è quindi andati sul CAD per aumentarne lo span, mantenendo ovviamente la condizione di svergolo di 5 gradi.

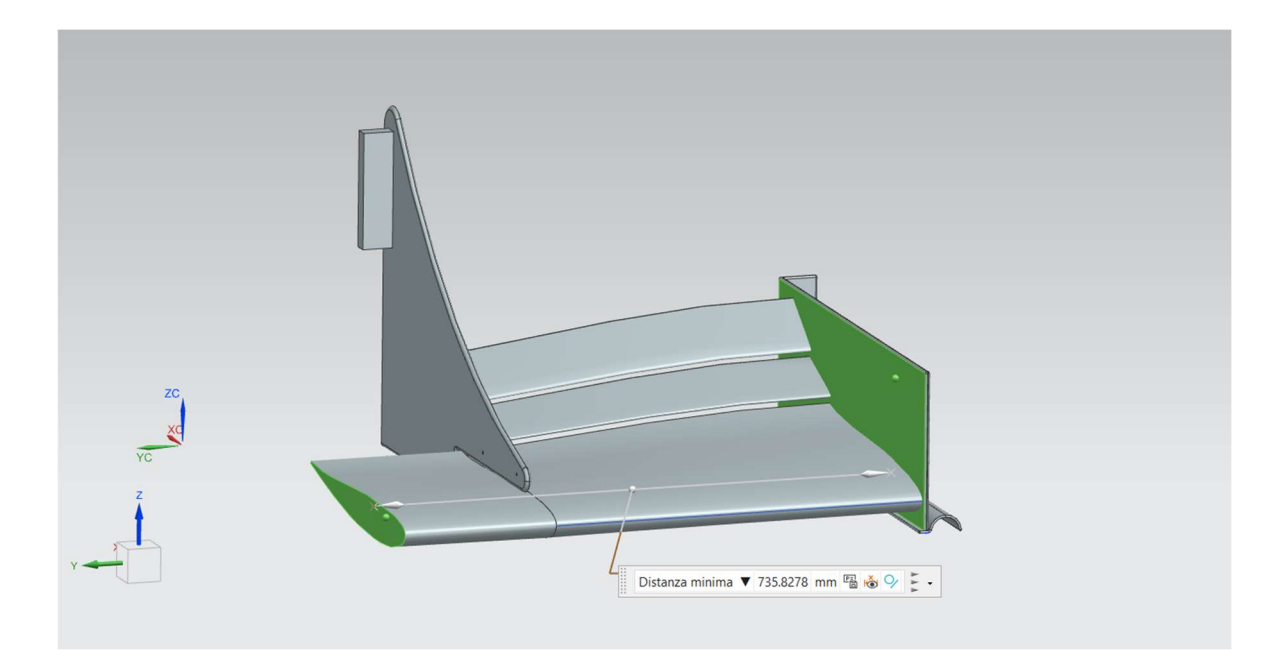

Figura 30: ala anteriore con span allargato

La "distanza minima" evidenziata in figura tra il piano centrale di simmetria e il punto più interno dell'endplate esterno è passata da 662,5 mm a 735.8278 mm.
Nella vista frontale, la macchina si presenta adesso in questo modo:

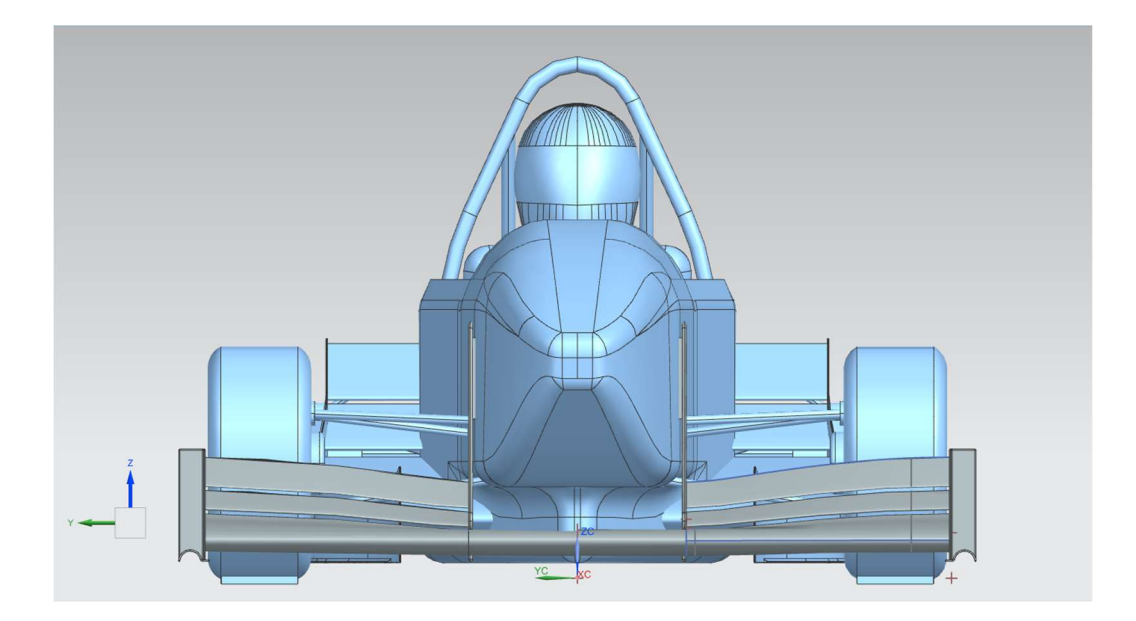

Figura 31: macchina completa con span allargato

Si noti la presenza del turbolatore e di un endplate diverso nella nuova versione; della loro funzione si parlerà più avanti.

Un'altra precisazione da fare è che le simulazioni vengono fatte con la macchina tagliata a metà. Tale scelta è una consuetudine nelle simulazioni automobilistiche, in quanto le vetture sono perfettamente simmetriche. In questo modo, si deve compiere soltanto metà dello sforzo computazionale, e per ottenere i risultati finali è sufficiente moltiplicare per due i risultati ottenuti.

Una volta pronto il CAD, si passa su STAR CCM+ per impostare la simulazione.

A questo punto, si presenta nel dettaglio il procedimento di settaggio della simulazione. Le simulazioni successive saranno impostate tutte nello stesso modo, l'unica differenza sarà il CAD di partenza.

Il primo passaggio è la creazione del dominio, che può essere generato nella finestra CAD di STAR oppure direttamente su NX. Per dimensionarlo, si fa riferimento al "Best Practise", una sorta di guida fornita da Siemens in cui ci sono alcuni valori utili per indirizzare gli utenti nell'impostazione corretta delle simulazioni.

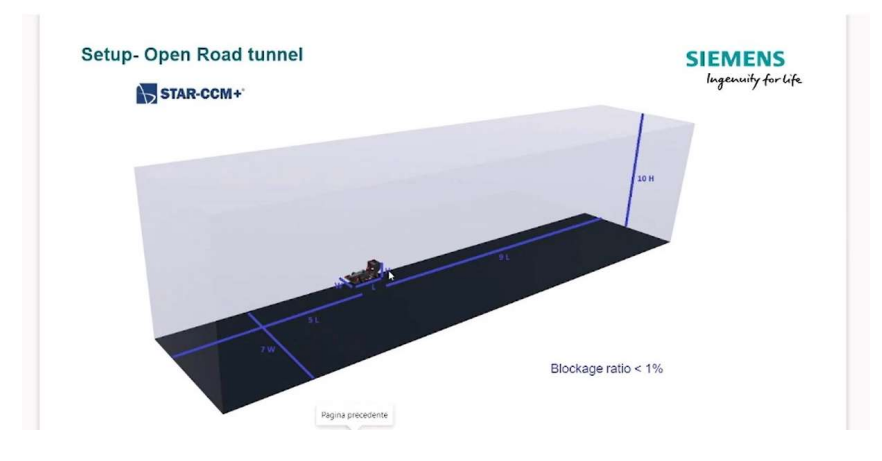

Figura 32: dimensioni del dominio sul Best Practice Siemens

Date la lunghezza della macchina L=2937 mm, l'altezza H=1042 mm e la larghezza di metà macchina W=718 mm, le dimensioni del dominio sono:

- Lunghezza: 44.055 m
- Altezza: 10.420 m
- Larghezza: 5.026 m

Si procede con la sottrazione booleana, in cui si "imprime" la forma della macchina nel blocco del dominio, ottenendo il seguente risultato:

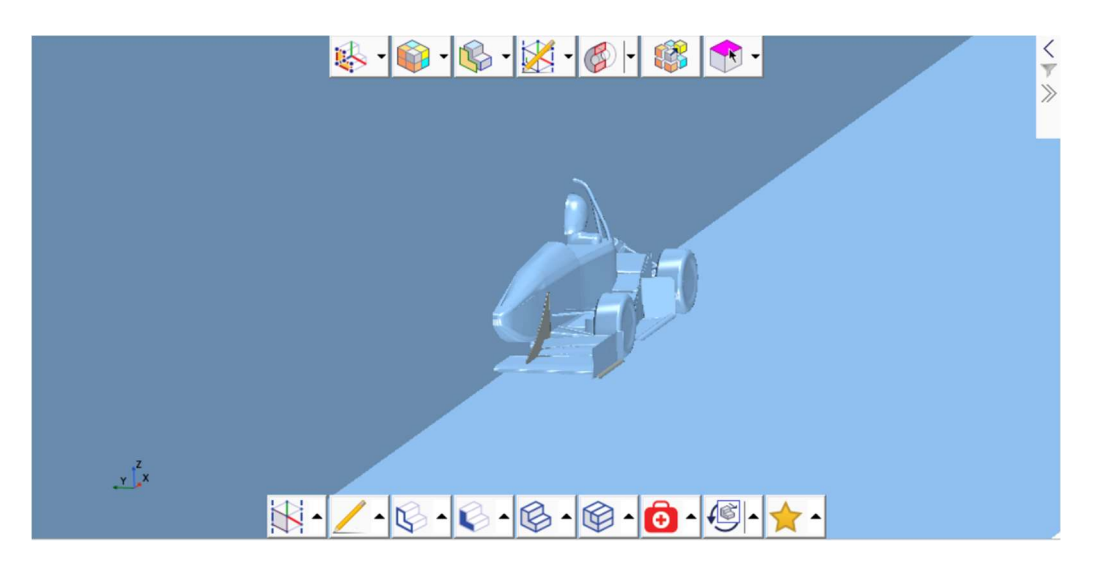

Figura 33: sottrazione booleana

Successivamente, il comando "New geometry part" permette di passare dal modello in versione CAD allo stesso ma tessellato, quindi iniziando ad entrare in un contesto di dominio discretizzato. È fondamentale in questo passaggio specificare quanto fitta deve essere la tessellazione: scegliendo "very fine", si ottiene un modello preciso e si diminuisce la probabilità di trovare errori nella generazione della mesh.

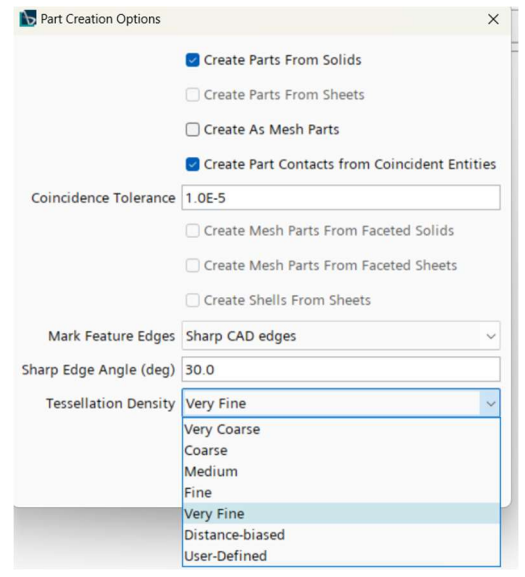

Figura 34: New geometry part

Il comando "Split by patch" permette di suddividere il blocco ottenuto dalla sottrazione booleana nei vari componenti del dominio e della macchina. Questa fondamentale operazione permette di infittire la mesh nei punti più critici della macchina, e di analizzare singolarmente i risultati di ogni componente.

La suddivisione viene fatta in questo modo:

- ASM FRONT: mozzo ruota e braccetti anteriori
- ASM REAR: motore elettrico, braccetti e sospensioni posteriori
- ATTACCO ALA ANTERIORE
- FONDO
- MAIN, FLAP E ENDPLATE ALA ANTERIORE
- MAIN, FLAP E ENDPLATE SIDEWINGS
- DOMINIO (INLET, OUTLET, SYMMETRY PLANE, GROUND, WALL)
- **•** TELAIO
- RUOTA ANTERIORE E RUOTA POSTERIORE
- PILOTA

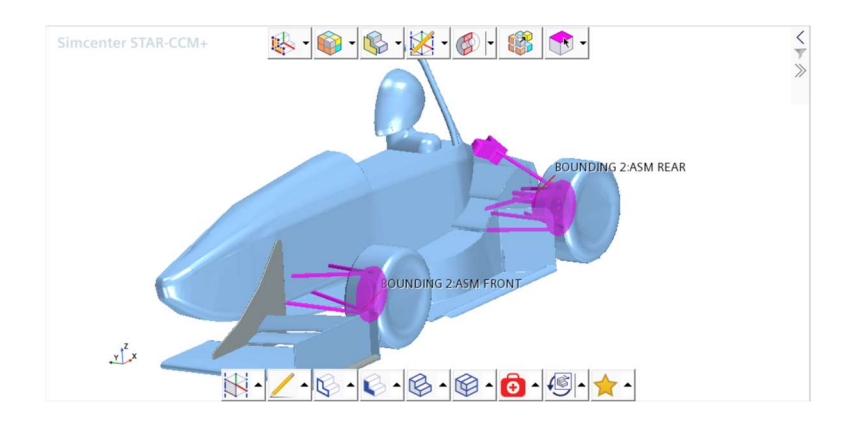

Figura 35: Split by patch - ASM FRONT e ASM REAR

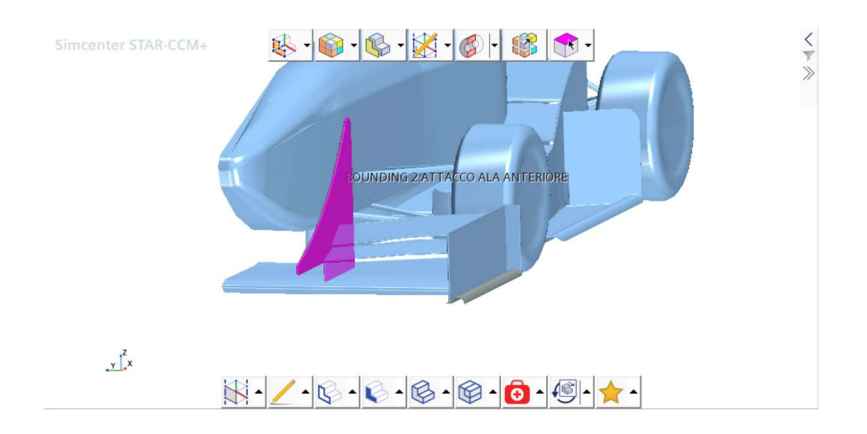

Figura 36: Split by patch - ATTACCO ALA ANTERIORE

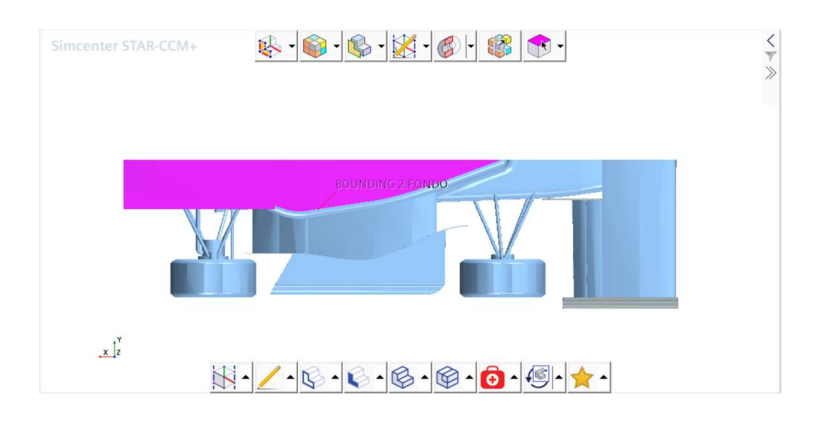

Figura 37: Split by patch - FONDO

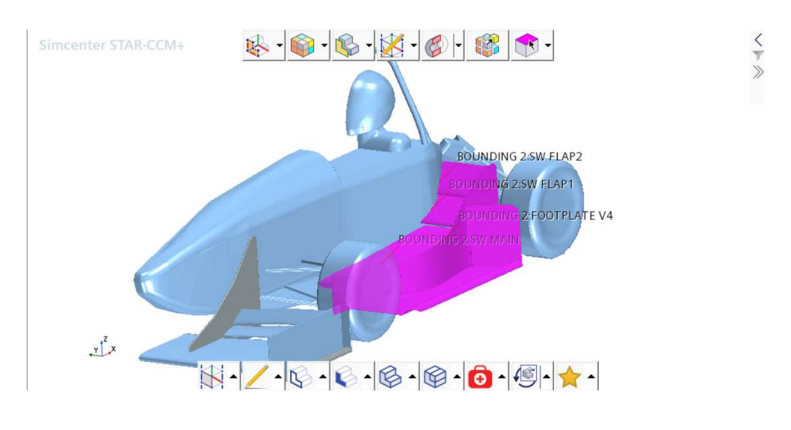

Figura 38: Split by patch - SIDEWINGS

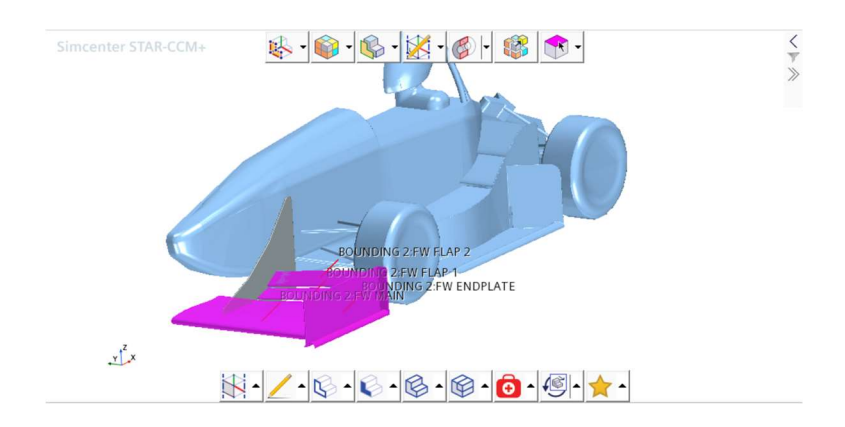

Figura 39: ALA ANTERIORE

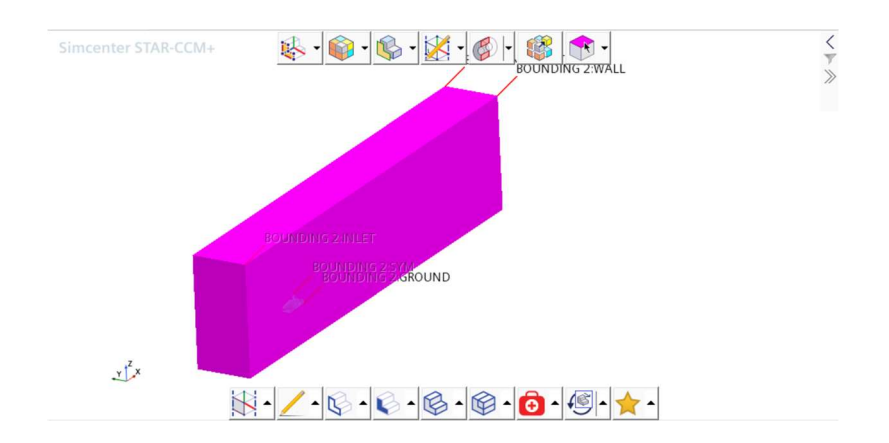

Figura 40: Split by patch - DOMINIO

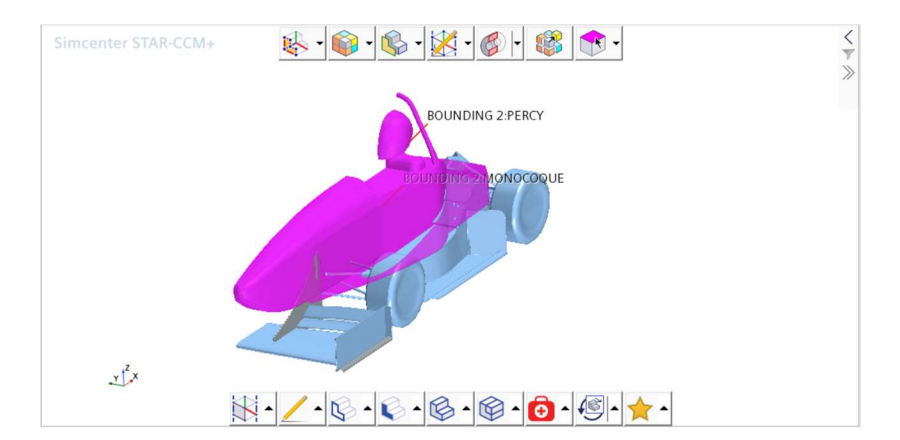

Figura 41: Split by patch - TELAIO E PILOTA

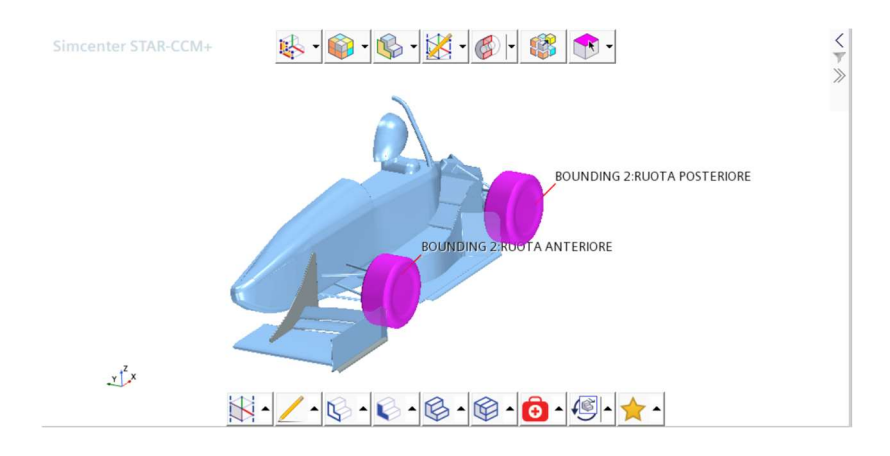

Figura 42: Split by patch – RUOTE

Si procede col comando "Surface wrapper": esso è una sorta di pre-mesh, che "ricopre" tutte le superfici di auto e dominio, raffinandole in modo da facilitare il processo di meshing.

Si impostano innanzitutto i "Default controls", che interessano tutte le superfici. Essi sono:

- Base size: dimensione di riferimento, rispetto alla quale si riferiscono, in percentuale, tutte le altre.
- Target surface size: massima dimensione dell'elemento di griglia.
- Minimum surface size: minima dimensione dell'elemento di griglia.
- Surface curvature: numero di celle per definire una superficie cilindrica. Più questo parametro è alto, più le superfici con bordi curvi sono precise.

| □ ■ Default Controls                   |                         |
|----------------------------------------|-------------------------|
| $\Box$ • Base Size                     |                         |
| <b>Base Size</b>                       | 12.0 mm                 |
| <b>E</b> ● CAD Projection              |                         |
| $\Box$ • Target Surface Size           |                         |
| Size Type                              | <b>Relative to base</b> |
| Percentage of Base                     | 400.0                   |
| Absolute Size                          | $0.048$ m               |
| $\Box$ • Minimum Surface Size          |                         |
| Size Type                              | <b>Relative to base</b> |
| Percentage of Base                     | 10.0                    |
| Absolute Size                          | $0.0012$ m              |
| $\Box$ • Surface Curvature             |                         |
| Enable Curvature Deviation Dist $\Box$ |                         |
| # Pts/circle                           | 36.0                    |
| Max # Pts/circle                       | 200.0                   |
| <b>Curvature Deviation Distance</b>    | 0.01 m                  |

Figura 43: Default controls Surface wrapper

I "Custom Controls" sono dei controlli specifici per determinati pezzi di macchina/dominio che devono essere particolarmente precisi. Essi sono stati utilizzati per tutte le parti aerodinamiche, per il fondo, il terreno su cui poggia la macchina, le ruote e la scocca.

Si può procede quindi con la creazione della mesh vera e propria, i cui parametri di settaggio sono suddivisi, come nel caso del Surface wrapper, in Default controls e Custom controls.

Ad essi si aggiungono i "Volumetric controls", che consistono nella creazione di blocchi attorno al corpo vettura. All'interno di questi blocchi si impone che la mesh sia particolarmente fitta.

I blocchi sono cinque:

- Blocco grande, che ricopre largamente la macchina e una lunga porzione della scia.
- Blocco piccolo, alta e lunga il doppio della macchina
- Offset, che racchiude strettamente la macchina
- Blocchi ruota anteriore e ruota posteriore, che ricoprono le due ruote: a causa della loro geometria particolarmente curva, le ruote sono delle zone delicate per la creazione della mesh, soprattutto nel contatto con il ground.

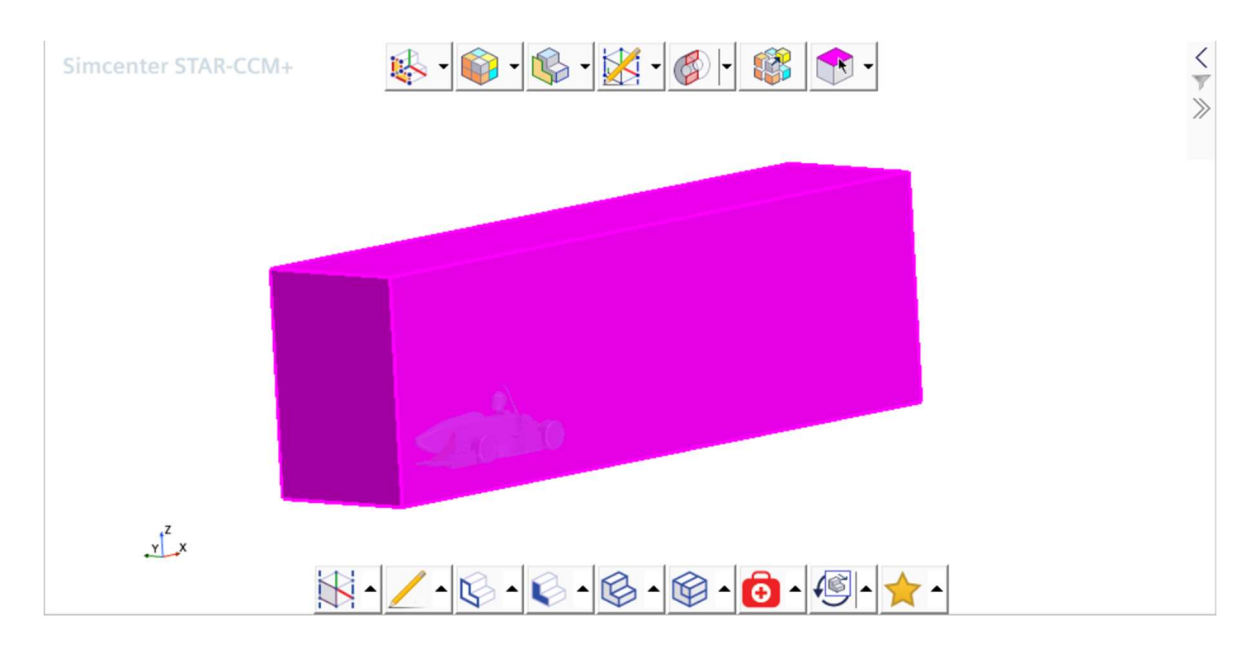

Figura 44: blocco "Grande"

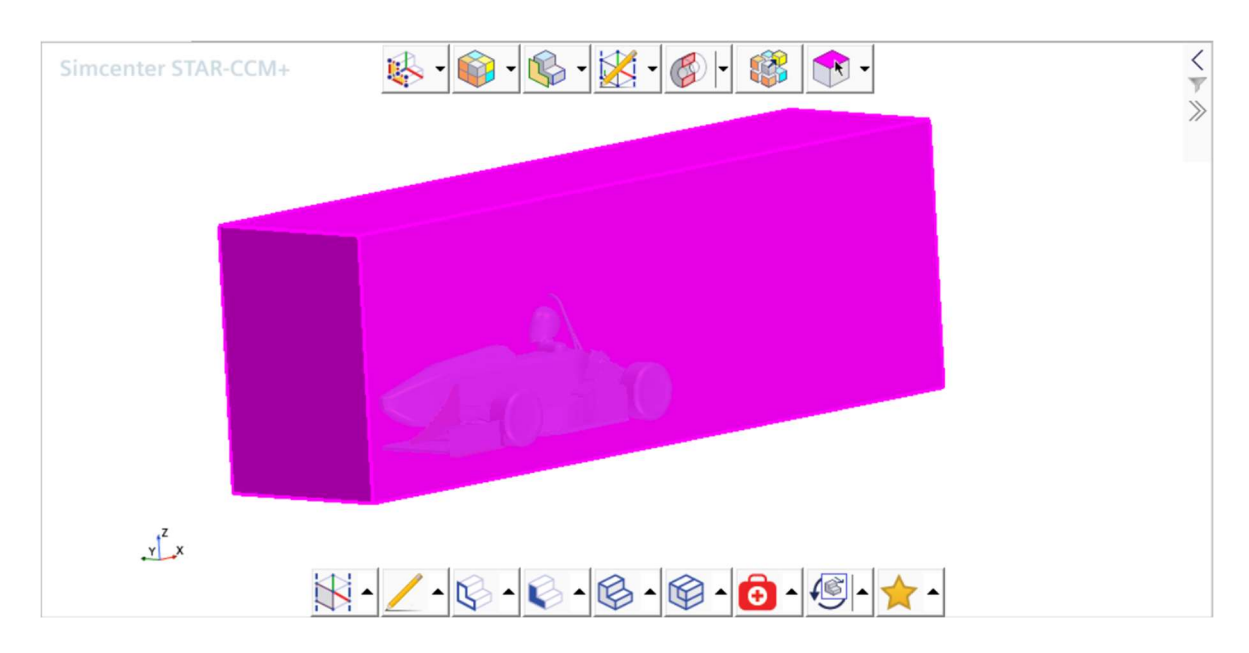

Figura 45: blocco "Piccolo"

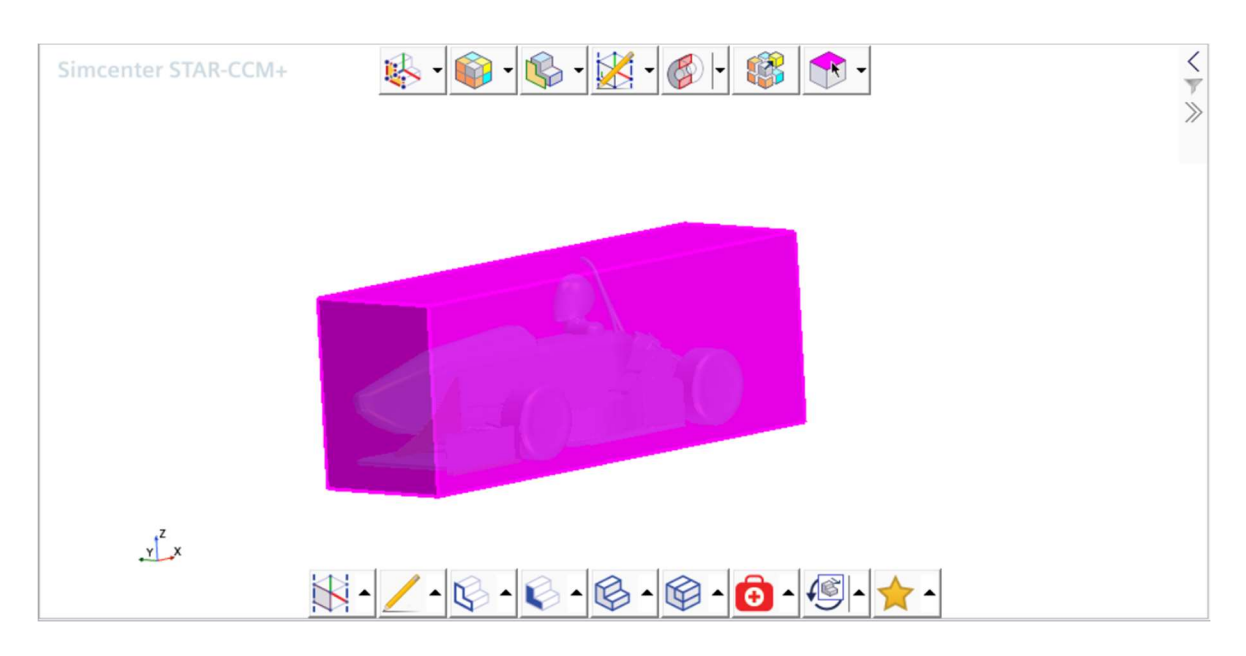

Figura 46: blocco "Offset"

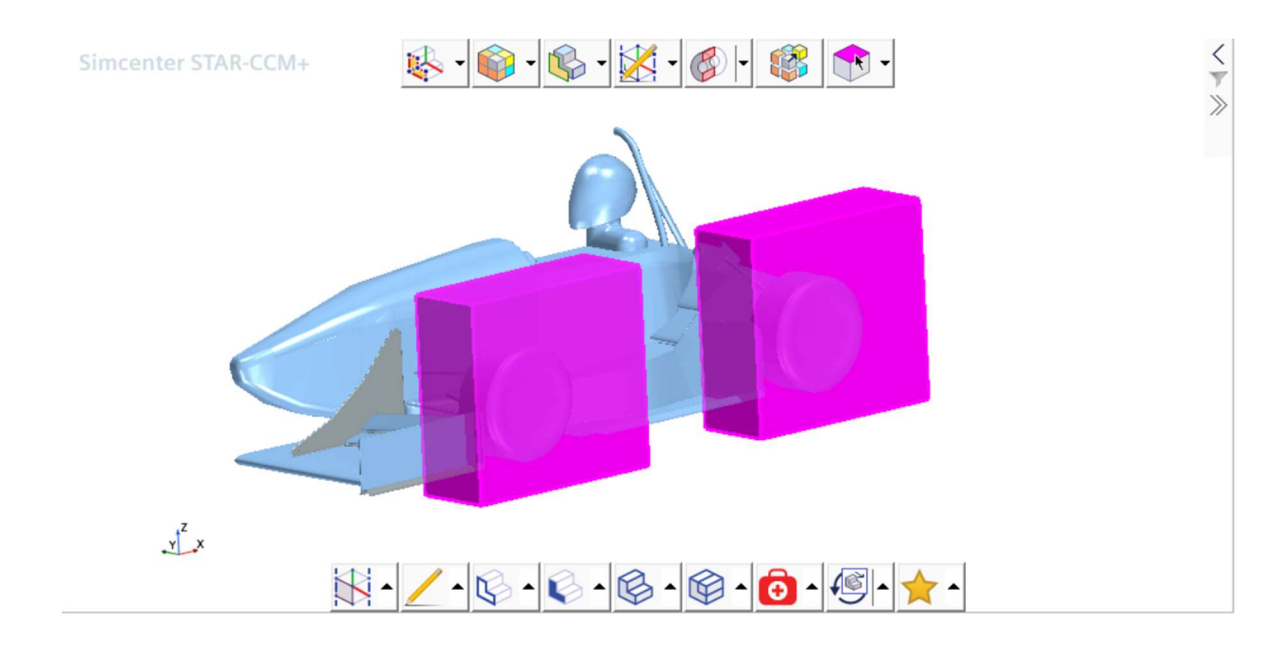

Figura 47: blocco "Ruota anteriore" e "ruota posteriore"

Si procede nel settare i valori della mesh, iniziando dai Default controls:

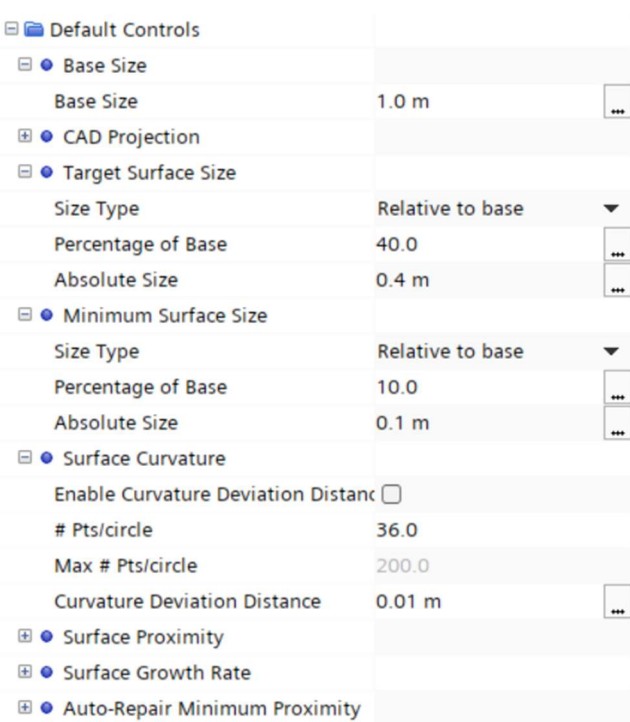

Figura 48: default controls mesh, prima parte

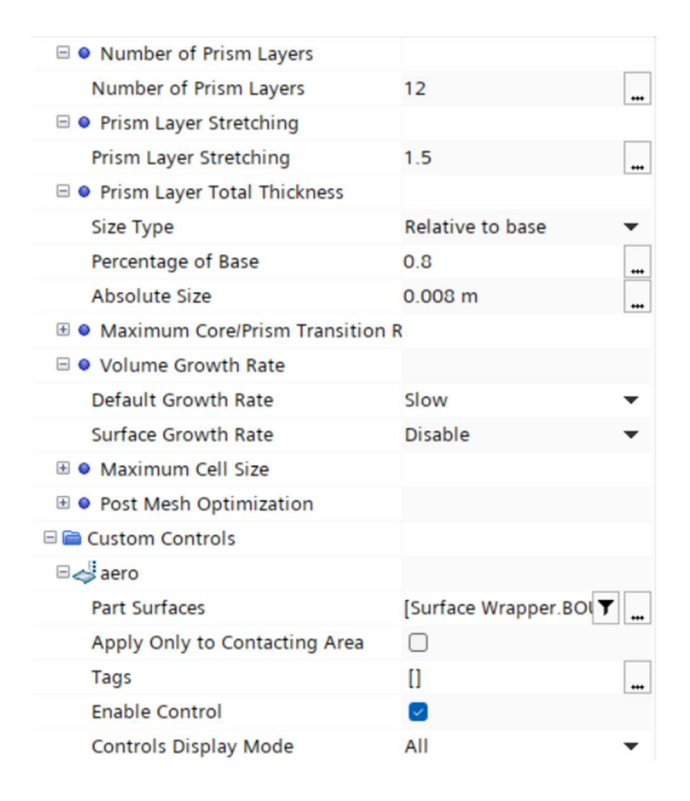

Figura 49: default controls mesh, seconda parte

E di seguito si settano i Custom controls per gli stessi componenti citati nel Surface wrapper (tutte le parti aerodinamiche, fondo, terreno su cui poggia la macchina, ruote e scocca) e i Volumetric controls.

Per brevità di trattazione, si mostrano i valori numerici dei controlli soltanto delle parti aerodinamiche e del Blocco piccolo; gli altri valori sono più o meno alti in base al tipo di componente e alla precisione richiesta nella mesh.

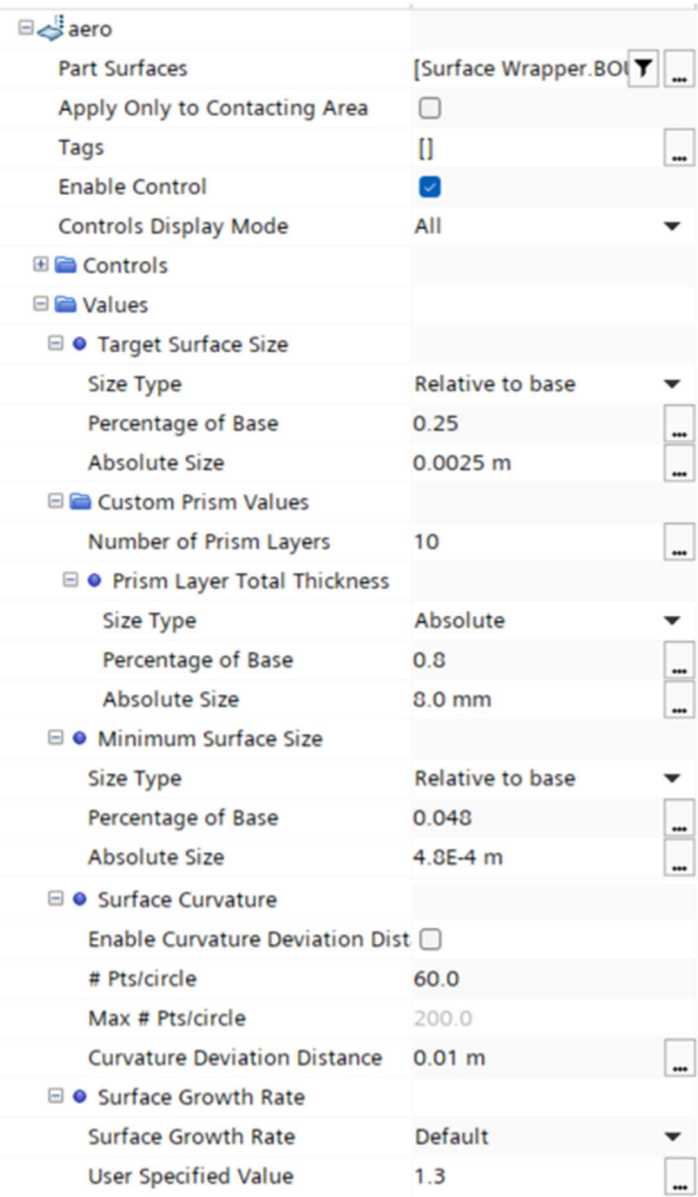

Figura 50: custom controls mesh, prima parte

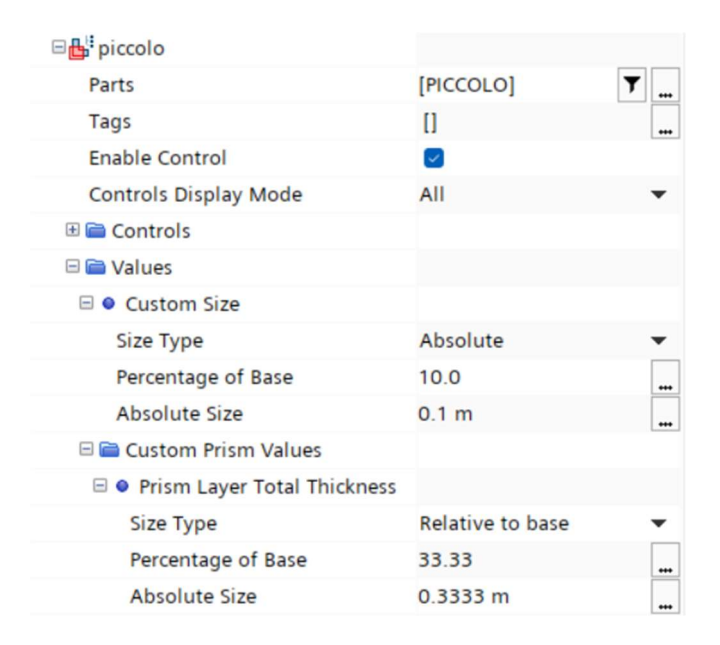

Figura 51: custom controls mesh, seconda parte

L'impostazione della mesh è così completa, e con il comando "Execute mesh" la si fa eseguire. Il PC di squadra, con processore i9-10900K (velocità di base 3.70 GHz) e 64 GB di RAM impiega circa 40-50 minuti, suddividendo la mesh in circa 30 milioni di celle.

Il risultato dell'operazione di meshing è questo:

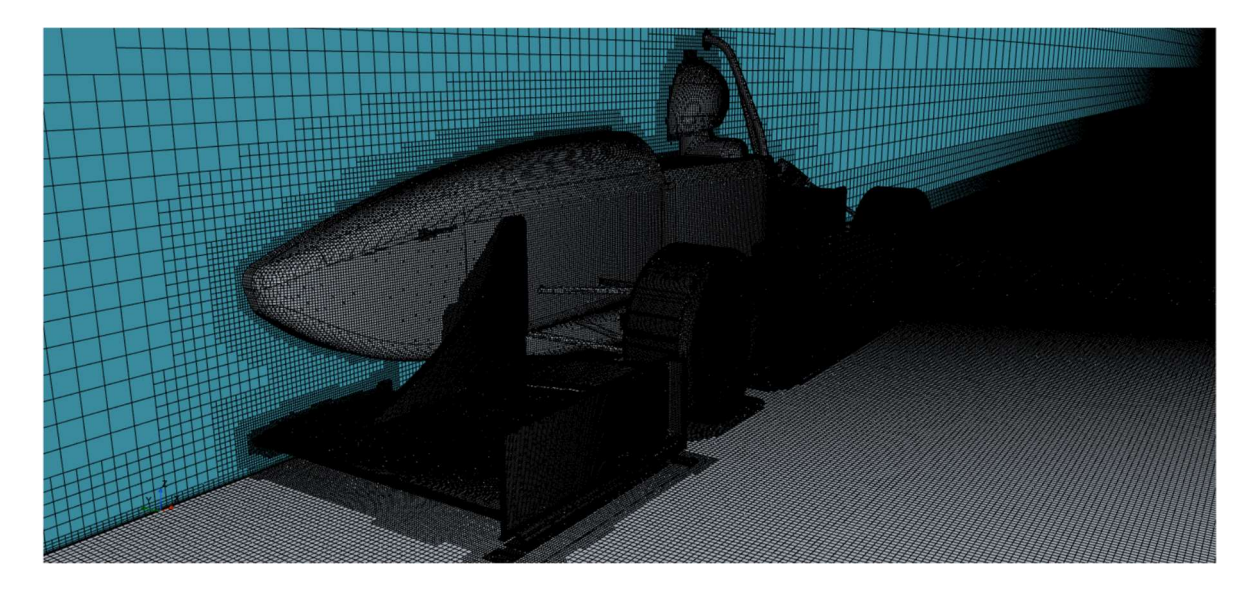

Figura 52: mesh, dentro il dominio

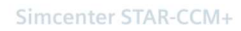

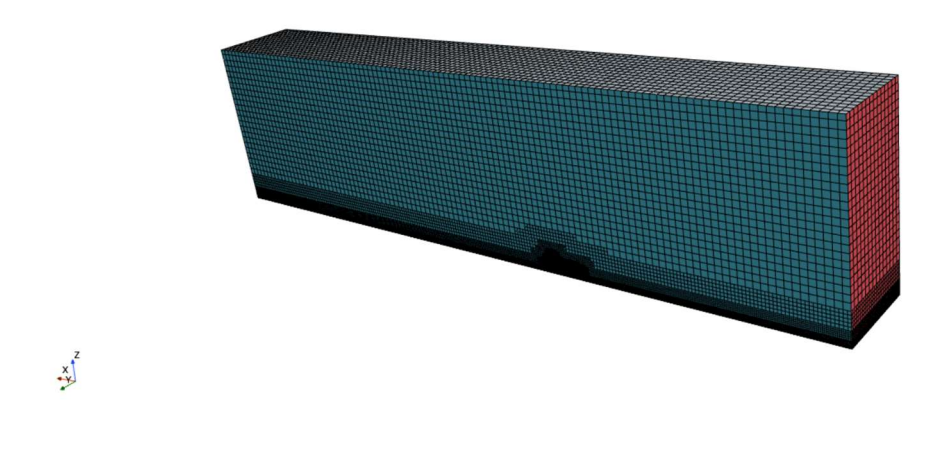

Figura 53: mesh, fuori il dominio

Successivamente, si dà "vita" alla simulazione, che fino a questo momento è stata soltanto suddivisa in vari pezzi e tessellata.

Nella sezione "Continua" si imposta la fisica del problema:

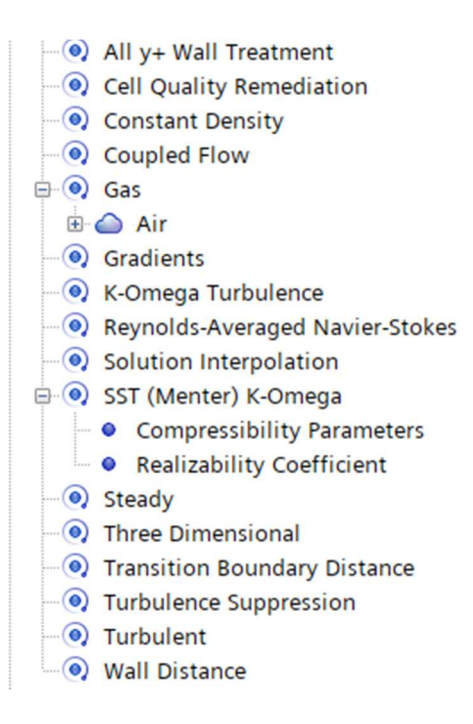

Figura 54: modelli fisici della simulazione

Mentre nella sezione "Regions" si mette in movimento l'intero sistema. Più nel dettaglio:

- Si impone che il Ground si muova nella direzione +X (si veda figura [51]) a 16 m/s. Si noti che, come in galleria del vento, è il pavimento che si muove rispetto alla macchina, e non il contrario.
- Si impone che dall'Inlet entri perpendicolarmente dell'aria alla stessa velocità.
- Si impone che la stessa aria esca dall'Outlet.
- Si impone che le due ruote ruotino su esse stesse attorno ad un asse passante per il centro del mozzo, a 670 rpm (equivalenti a 16 m/s).
- Si impone che il piano su cui poggia la macchina divisa in due sia un piano di simmetria, quindi facendo intendere al programma che si sta simulando solo metà macchina.

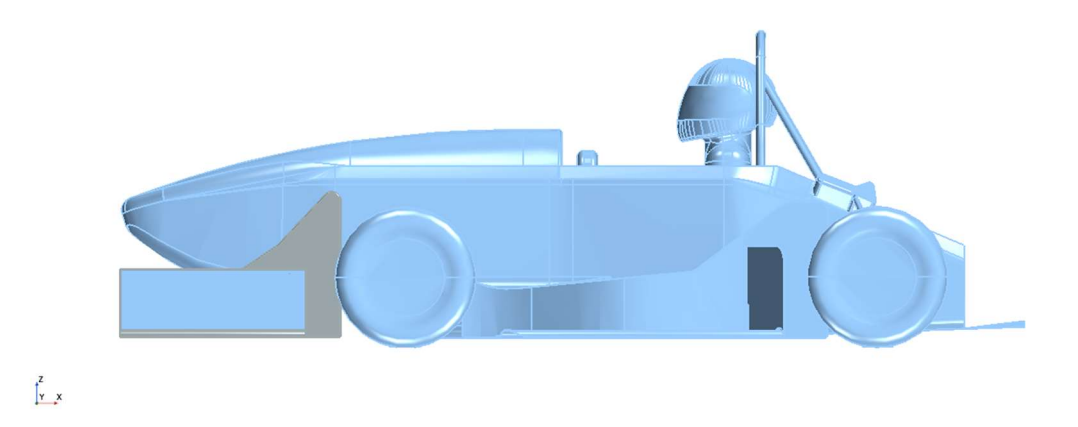

Figura 55: vista laterale della macchina e sistema di riferimento (in basso a sinistra)

Nella sezione Reports, si specificano i dati che si vogliono ottenere dalla simulazione: sono ovviamente le forze di lift e drag di tutti i componenti, ed i relativi coefficienti. Per distinguere tra lift e drag, bisogna opportunamente settare il tipo di forza e la loro direzione:

 La forza di lift ha come versori [0, 0, 1] (è diretta quindi verso l'alto) ed ha solo la componente di pressione;

 La forza di drag ha come versori [1, 0, 0] (è diretta quindi in senso opposto rispetto a quello di percorrenza della macchina) ed ha due componenti, la pressione e lo sforzo tangenziale.

 $\hat{E}$  possibile plottare i valori di lift, drag,  $C_L$  e  $C_D$  mediante l'opzione "Create monitor and plot from report".

I plot permettono di visualizzare i risultati della simulazione su un grafico, in cui sull'asse delle ascisse compare il numero di iterazioni e sull'asse delle ordinate la forza (espressa in Newton), i coefficienti di forza o qualsiasi altro output numerico si voglia ottenere.

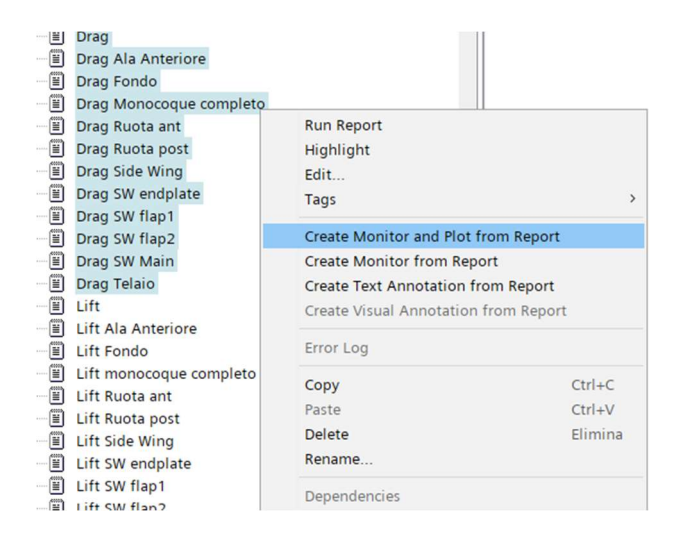

Figura 56: comando per creare un plot dei risultati della simulazione

Per ultimo, si creano delle scene che permettano di giudicare visivamente i risultati ottenuti dalla simulazione. Si può scegliere tra le più svariate funzioni. Le più utili sono:

- Pressure, che mostra l'andamento delle pressioni sulla macchina;
- Velocity magnitude, utile per mostrare la velocità delle linee di flusso;
- Skin friction coefficient, compreso tra 0 e 1, che permette di visualizzare dove il flusso si separa dalla macchina.

A questo punto si è runnata la simulazione per più di 2000 iterazioni.

Il grafico dei residui suggerisce che la simulazione è arrivata a convergenza, seppur in maniera non del tutto ottimale (si precisa che più i residui sono bassi, più affidabile è il risultato della simulazione).

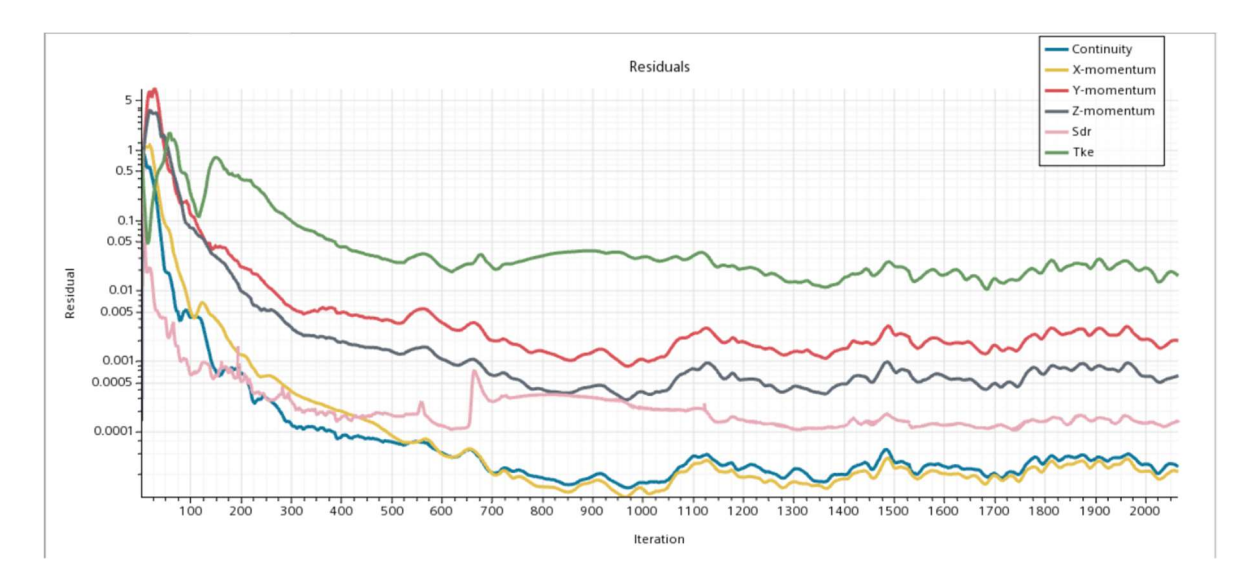

Figura 57: grafico dei residui a fine simulazione

Le prestazioni dell'ala anteriore dopo l'allargamento, in termini di lift e drag, sono indicate nei rispettivi plot:

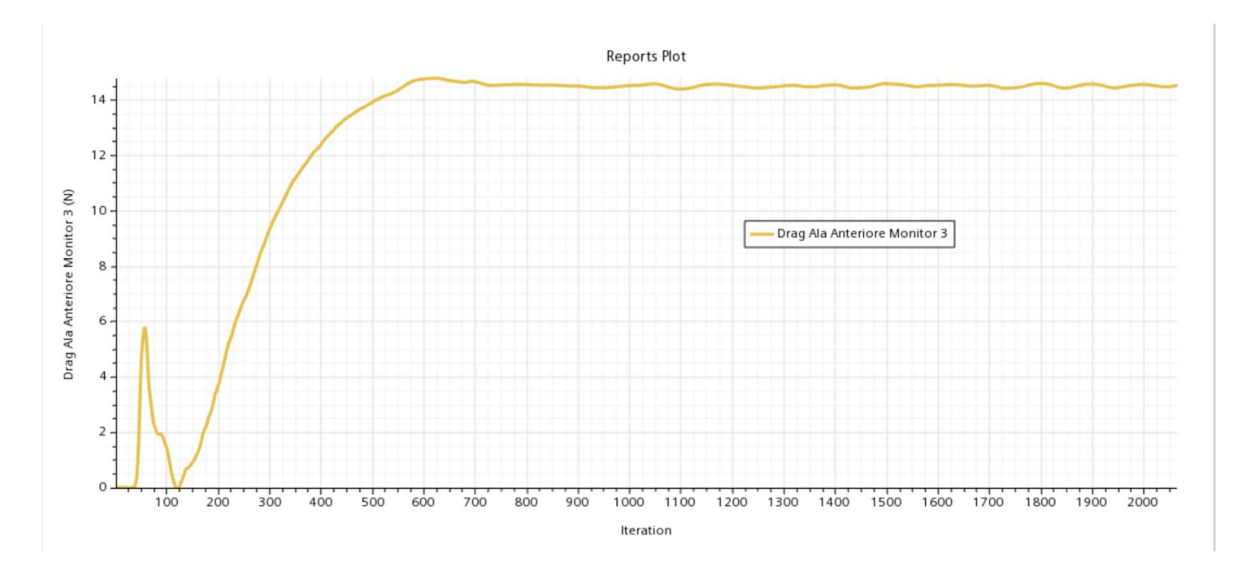

Figura 58: drag dell'ala anteriore, span massimo

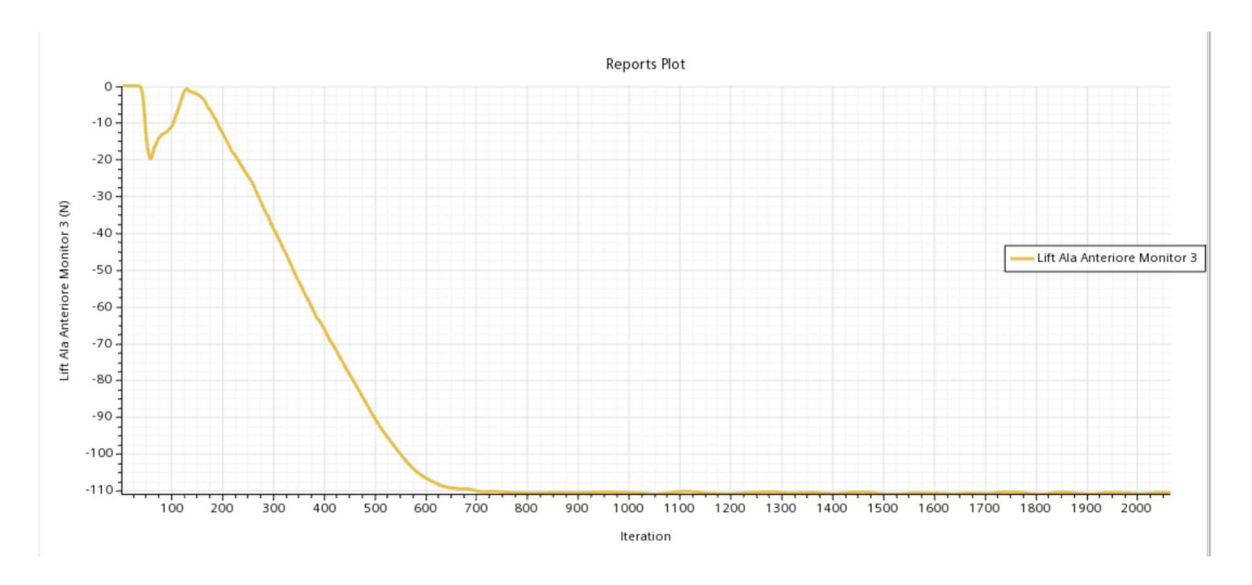

Figura 59: lift dell'ala anteriore, span massimo

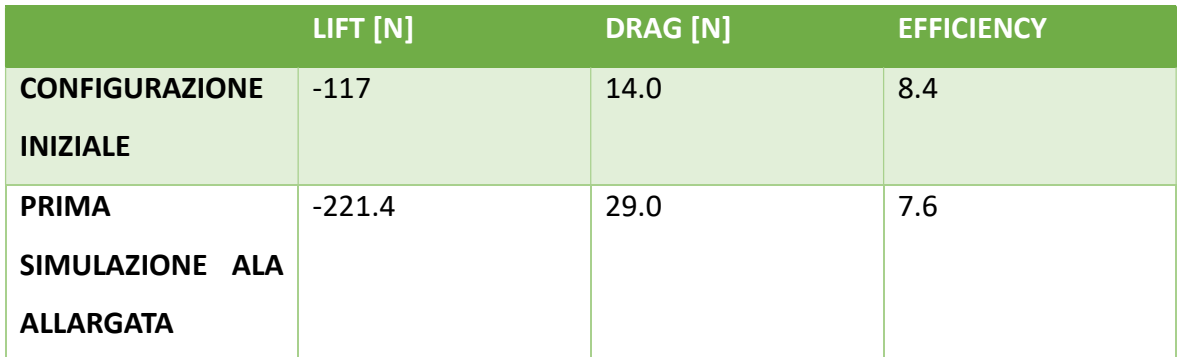

Il consistente aumento della downforce è dovuto sia all'allargamento dell'ala, sia all'implementazione del turbolatore.

È opportuno a questo punto specificare la funzione di questo componente.

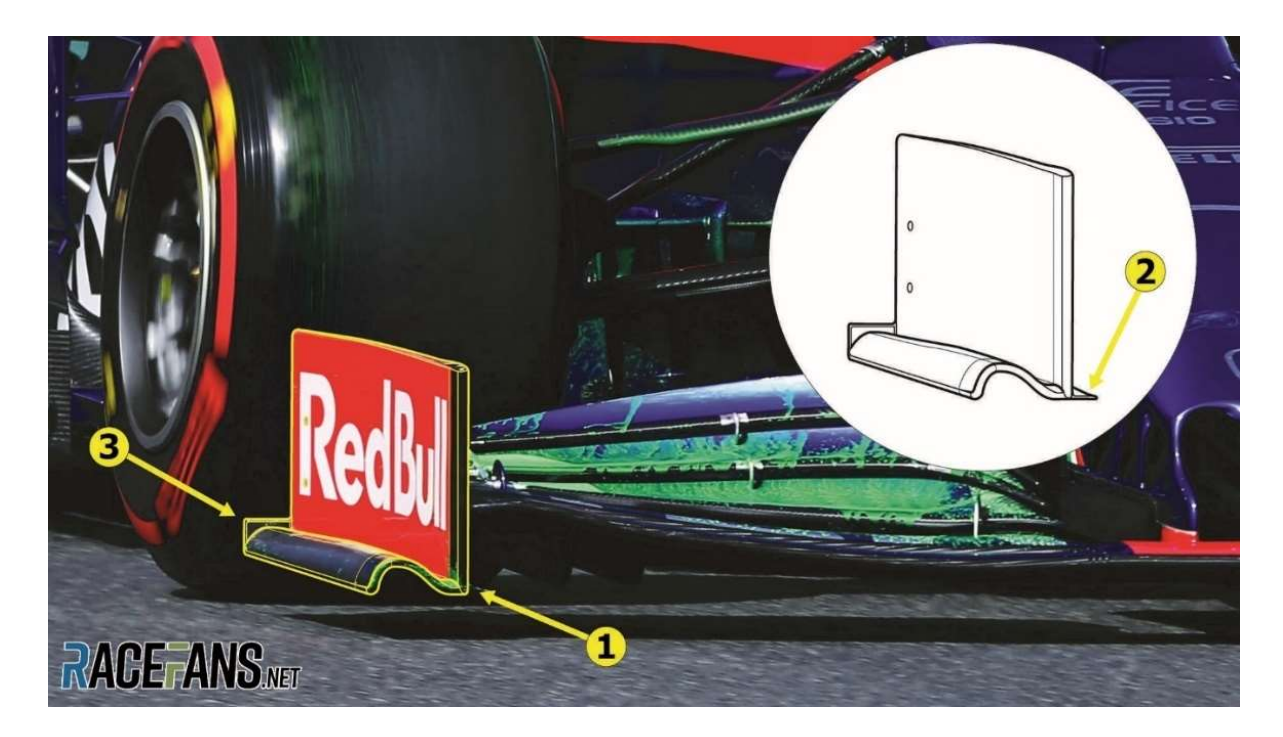

Figura 60: turbolatore sull'endplate della Toro Rosso STR14

Il turbolatore, più comunemente conosciuto con il termine inglese "footplate", ha la funzione di generare dei vortici contro-rotanti che "sigillano" la zona di bassa pressione al di sotto dell'ala, garantendo un aumento nella downforce.

La presenza del turbolatore e l'allargamento dell'ala hanno portato ad un consistente aumento della downforce dell'ala; tuttavia, l'elevato valore di drag ha fatto crollare l'efficienza a 7.6.

Inoltre, in una vettura di Formula SAE un'ala anteriore così larga comporta degli svantaggi: i percorsi degli eventi Autocross e Endurance hanno una carreggiata molto stretta, e ogni cono colpito comporta una penalità in termini di tempo. A ciò si aggiunge anche il fatto che più l'ala è larga, più aumentano i costi di produzione.

# 4.3 SPAN INTERMEDIO

Si è quindi deciso di provare una soluzione meno spinta, in cui lo span dell'ala è a metà tra la configurazione iniziale e quella appena simulata.

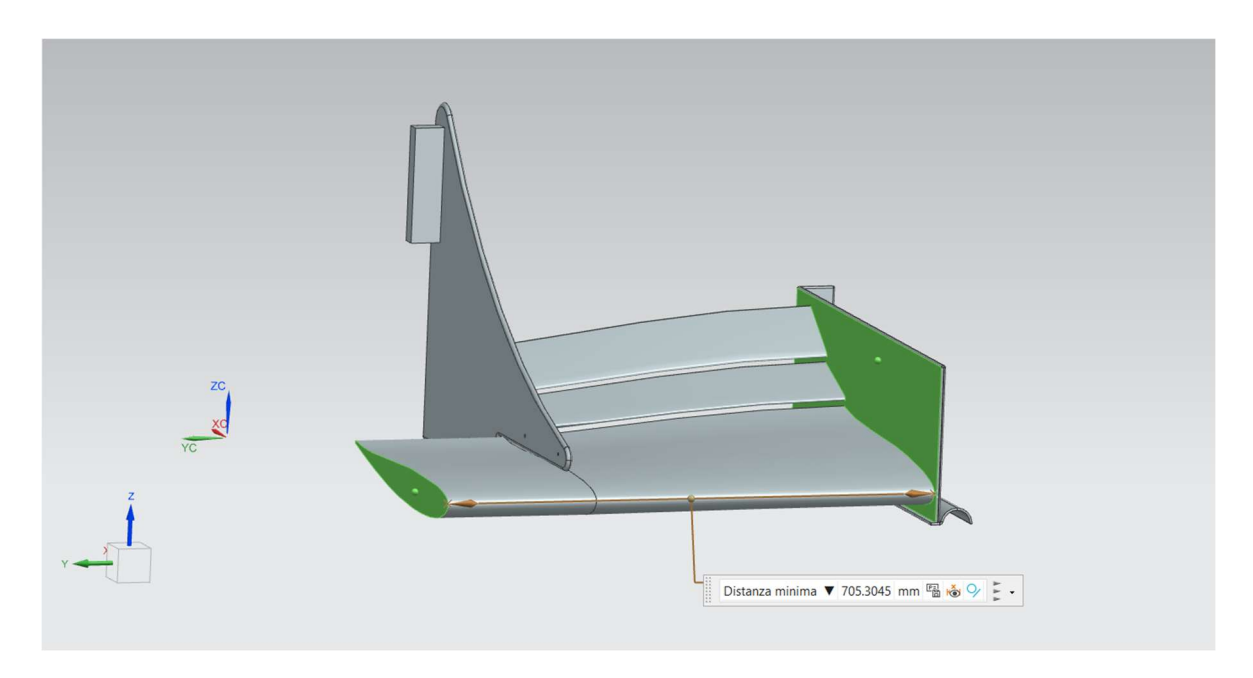

Figura 61: ala anteriore, span intermedio

Stavolta la distanza tra il piano centrale di simmetria e il punto più interno dell'endplate esterno è di 705 mm. L'endplate è identico al precedente, quindi è confermata la presenza del turbolatore.

Si è proceduto a impostare la seconda simulazione mantenendo gli stessi parametri di Surface wrapper e mesh, così che i risultati tra le due analisi siano il più confrontabili possibile.

A iterazioni completate, questi sono i risultati numerici:

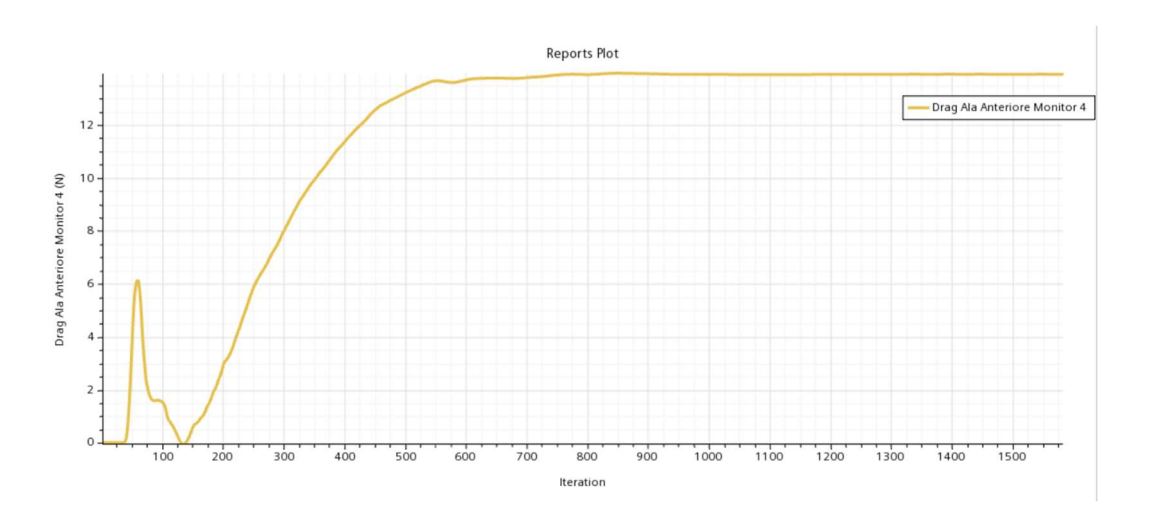

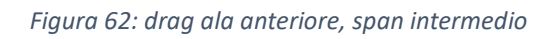

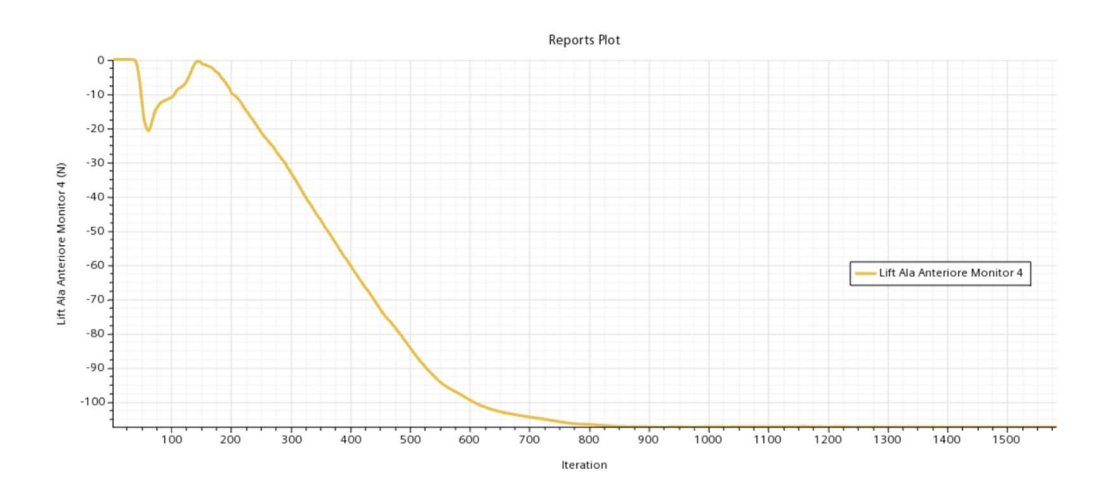

Figura 63: lift ala anteriore, span intermedio

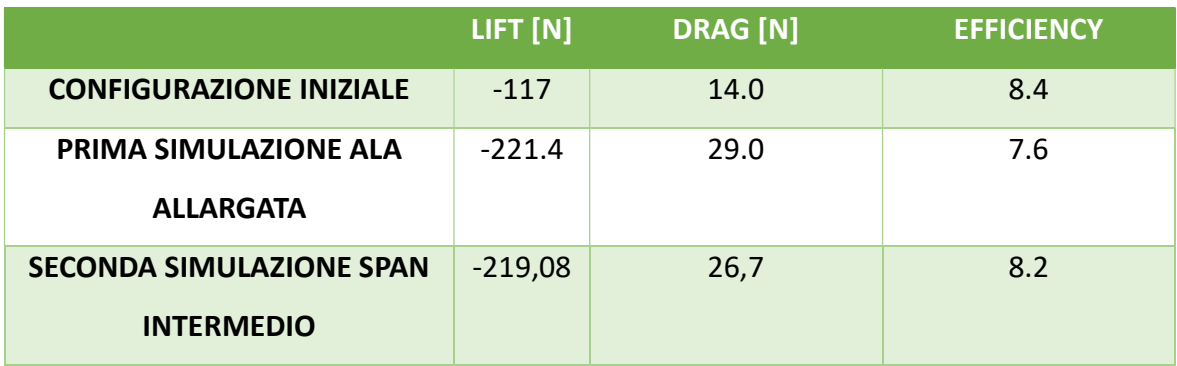

 I 30 mm di differenza nello span tra la configurazione in questione e quella precedente hanno portato ad un calo nella downforce pura, ma contemporaneamente ad un miglioramento in termini di drag e, quindi, di efficienza, la quale è tornata ad un valore confrontabile con quello iniziale (8.2 contro 8.4).

I risultati sono stati considerati accettabili, per cui si può procedere con la seconda parte dello studio.

#### 4.4 STUDIO DEGLI ENDPLATES

#### 4.4.1 PROBLEMA DI PARTENZA

Nel pacchetto di partenza dell'ala anteriore nessuno studio è stato effettuato circa gli endplates. In tutte le simulazioni che hanno portato alla configurazione da cui è partito lo sviluppo di questa tesi, gli endplates erano delle semplici lamine rettangolari che ricoprivano le sezioni laterali del main e dei due flap.

Oltre alla funzione primaria di separare le zone ad alta e bassa pressione sull'alettone, gli endplates possono essere utilizzati per un altro scopo, quello di modulare il flusso che interagisce con la ruota anteriore.

Le ruote sono tra gli elementi più delicati nella gestione dell'aerodinamica di un'autovettura. Nelle categorie e ruote scoperte la ruota, che per definizione è un corpo tozzo, produce un inevitabile quantitativo di drag, che può essere limitata cercando di deviare il flusso d'aria che sta per impattare il pneumatico.

Per comprendere meglio il perché la ruota sia così aerodinamicamente inefficiente, è opportuno fare un piccolo excursus ad un caso teorico, quello di un cilindro investito da un flusso d'aria.

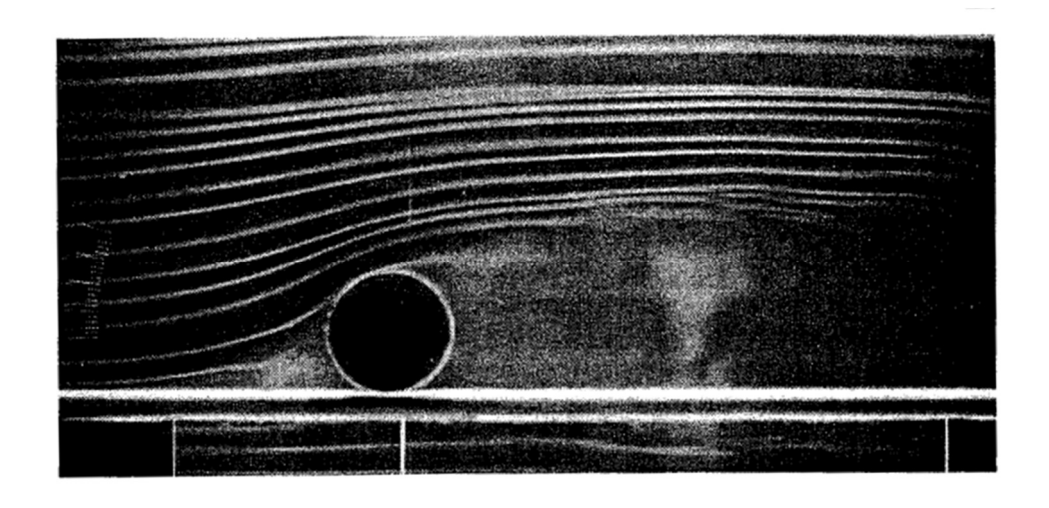

Figura 64: visualizzazione del flusso su un cilindro vicino al terreno per Re=0.2 $\times$ 10<sup>6</sup>

Queste immagini permettono di apprezzare il comportamento delle linee di fumo nel caso in cui il cilindro sia appoggiato al suolo. Si può notare che nella parte superiore si genera una scia periodica e vorticosa, mentre nel contatto tra cilindro e terreno il flusso inevitabilmente si arresta, generando una lift positiva e portante.

Passando al caso della P5, il seguente plot riporta i valori di resistenza e portanza della ruota anteriore nella configurazione iniziale, prima dell'aumento dello span:

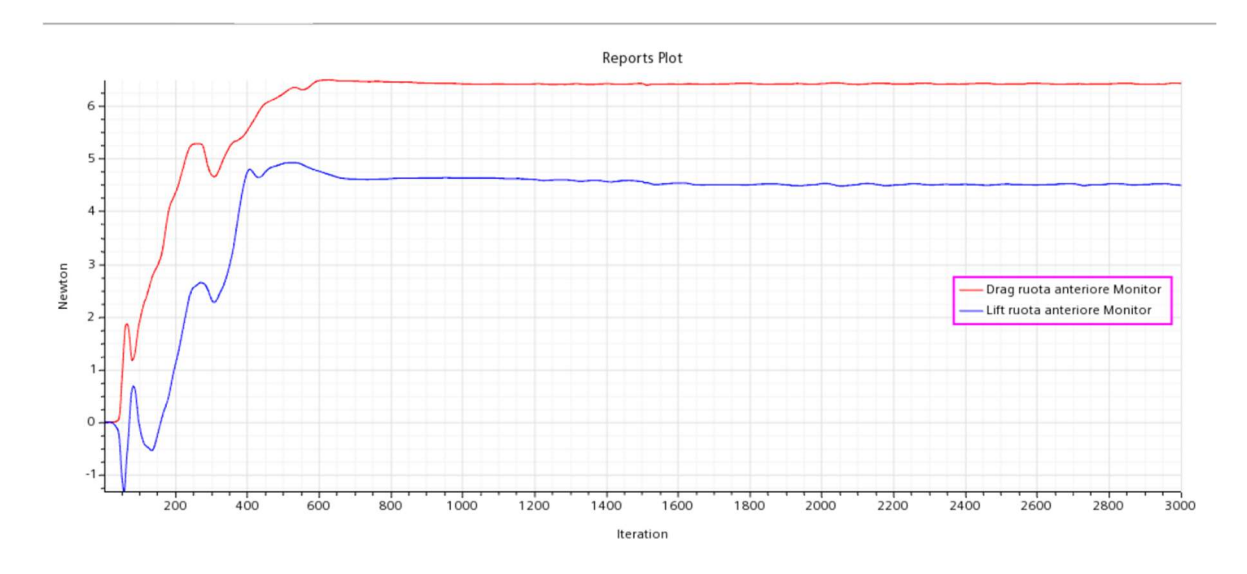

Figura 65: drag e lift ruota anteriore, configurazione iniziale

Drag: 6.42 N, lift: 4.49 N.

L'obiettivo è quello di migliorare questi parametri, cercando di diminuire sia la drag che la lift. Il modo per farlo è trovare una geometria dell'endplate che generi outwash, cioè una spinta laterale al flusso che gli permetta di "evitare" per quanto possibile l'impatto diretto con la ruota.

Analizzando gli endplates di altri team di Formula SAE, si è evinto che le due soluzioni più in voga per creare outwash sono due:

- Un "muro" verticale che scherma il più possibile la ruota;
- Un raccordo che accompagna più dolcemente il flusso verso l'esterno.

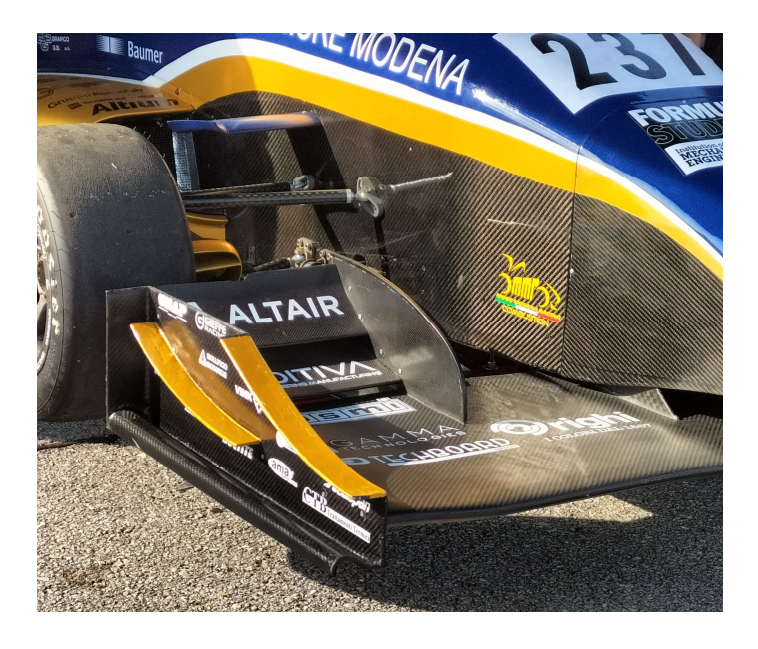

Figura 66: soluzione tipo "muro", More Modena Racing

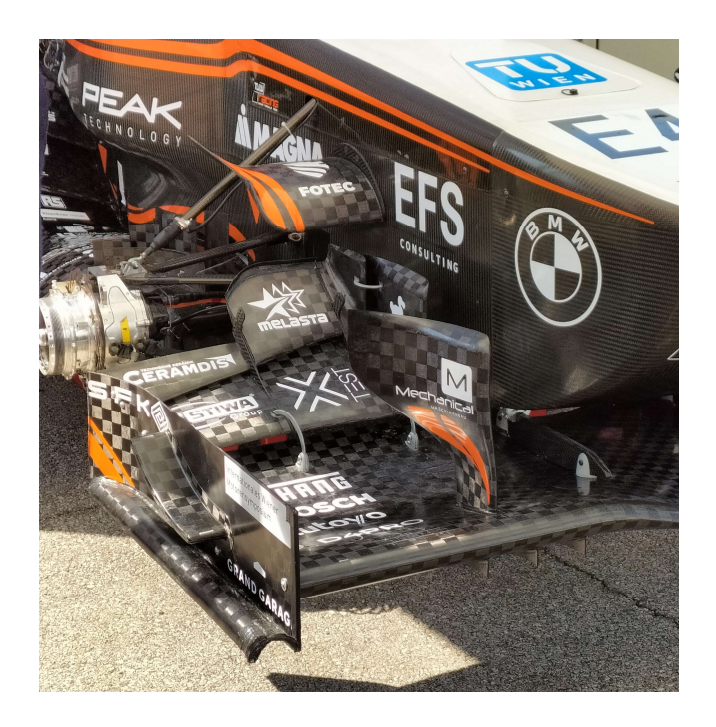

Figura 67: soluzione tipo "raccordo", TU Wien Racing

Si è deciso di simulare entrambe le soluzioni per analizzarne il comportamento.

## 4.4.2 PRIMA SOLUZIONE: "MURO"

La prima soluzione provata è quella a "muro". Partendo sempre dalla configurazione a span intermedio, si è tornati sul CAD modificando la parte terminale dell'endplate, ottenendo la seguente geometria:

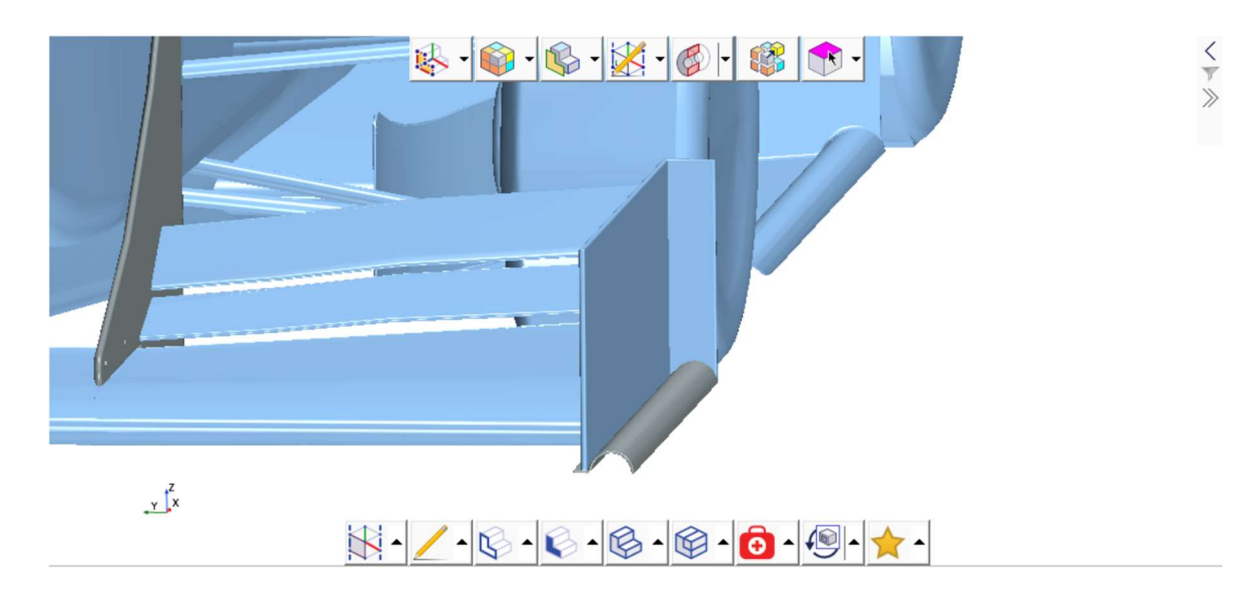

Figura 68: CAD endplate configurazione "muro"

Su STAR si è impostata la simulazione nel solito modo, e la si è lasciata iterare per circa 1600 operazioni, fino al raggiungimento della convergenza.

Nel post-processing, si è posta l'attenzione sui tre parametri più indicativi per giudicare il comportamento dell'endplate:

- Drag ruota anteriore
- Lift ruota anteriore
- Drag endplate

I risultati ottenuti sono:

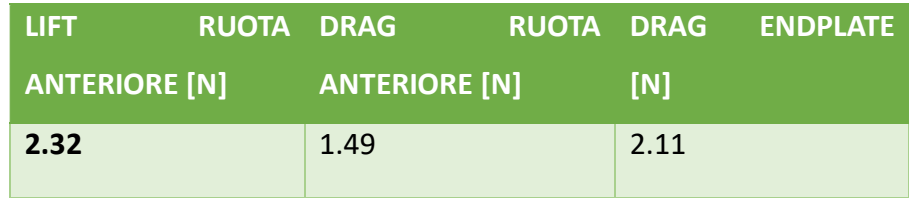

Ricordando che i valori iniziali di lift e drag della ruota anteriore erano rispettivamente 4.49 N e 6.42 N, c'è stato un netto miglioramento.

Oltre ai risultati numerici, è sempre opportuno valutare visivamente i risultati mediante la scena di pressione e le streamlines.

Dalla scalar, si nota la depressione nella ruota anteriore in corrispondenza della zona indicata dalla freccia nera. Questa depressione così ampia indica che l'endplate sta lavorando correttamente.

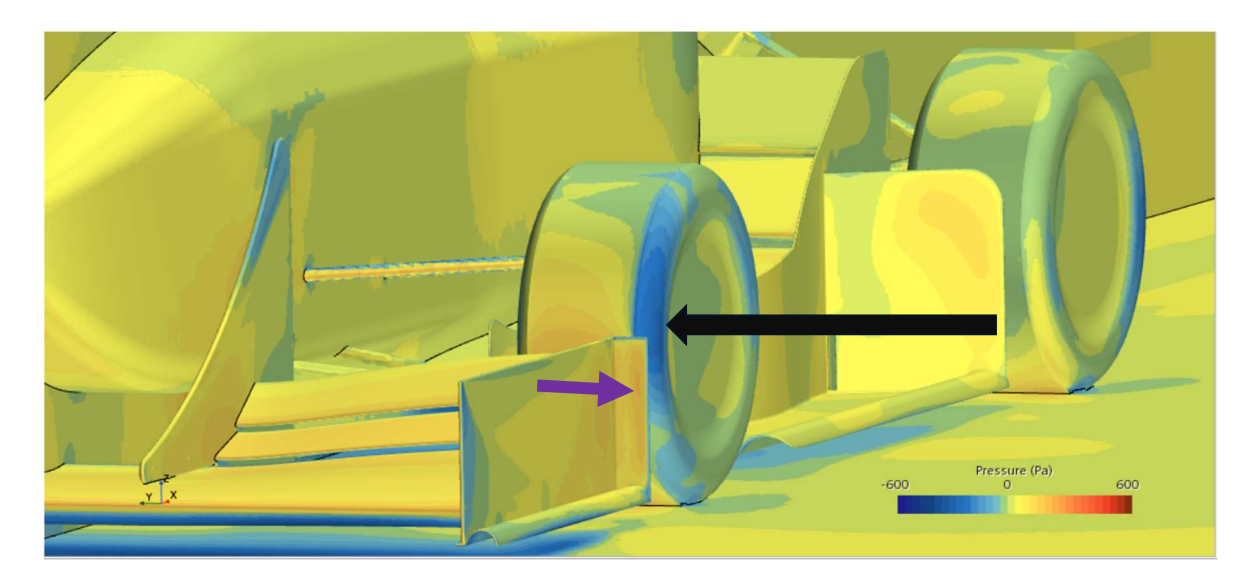

Figura 69: andamento delle pressioni prima configurazione di endplate

Come conferma della correttezza del risultato ottenuto, si è trovata in letteratura la seguente immagine con l'andamento delle pressioni sulla Ferrari F1-2000 tratta dal libro "Ferrari Formula 1" di Peter Wright.

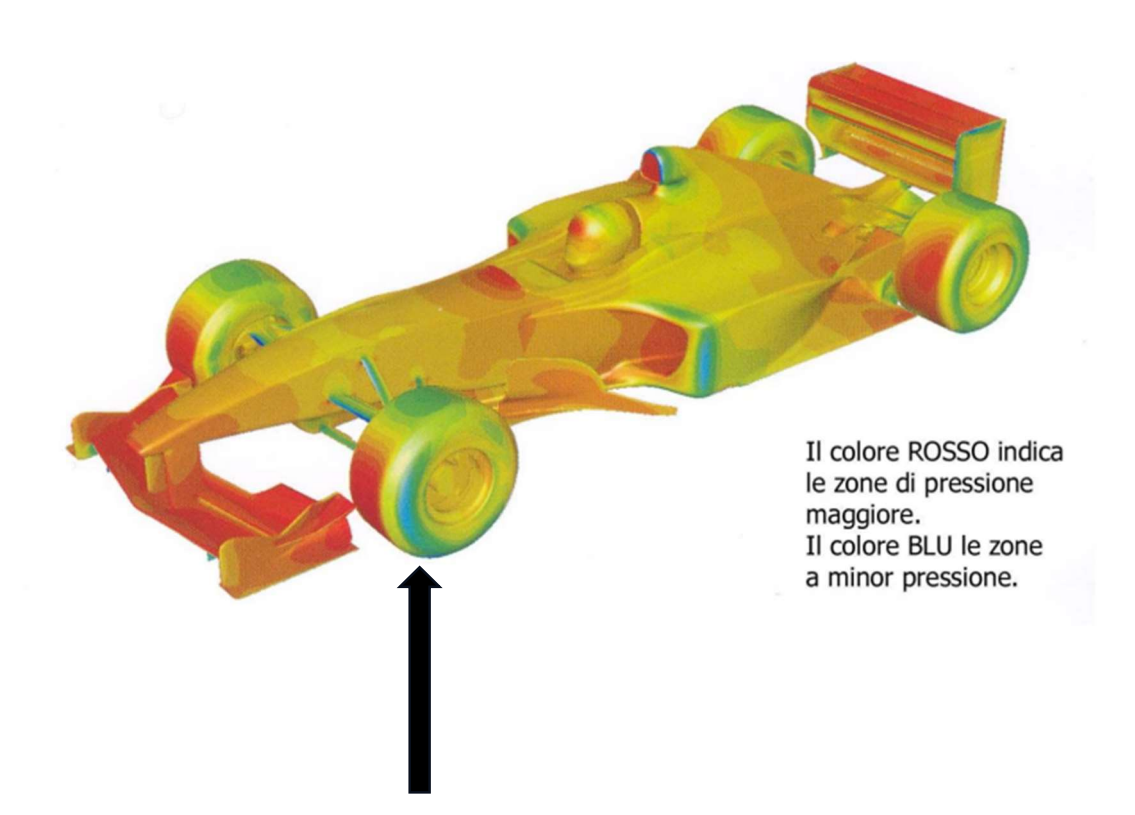

Figura 70: distribuzione di pressione su Ferrari F1-2000

Chiaramente non è possibile fare un confronto diretto, in quanto non si dispone della scala delle pressioni; tuttavia, da una semplice analisi qualitativa si può notare come la distribuzione delle pressioni sulla ruota sia abbastanza simile nei due casi.

#### 4.4.1 SECONDA SOLUZIONE: "RACCORDO"

Dalla figura [58] si evidenziano delle zone di alta pressione, riconoscibili dal colore rosso, sulla superficie del "muro" (freccia viola), che sono tra le principali contribuenti della drag dell'endplate.

L'obiettivo di una soluzione a "raccordo" è quello di ottenere lo stesso effetto di outwash con un endplate che abbia meno resistenza aerodinamica.

Il CAD pronto per essere importato sul programma CFD ha preso dunque questa forma:

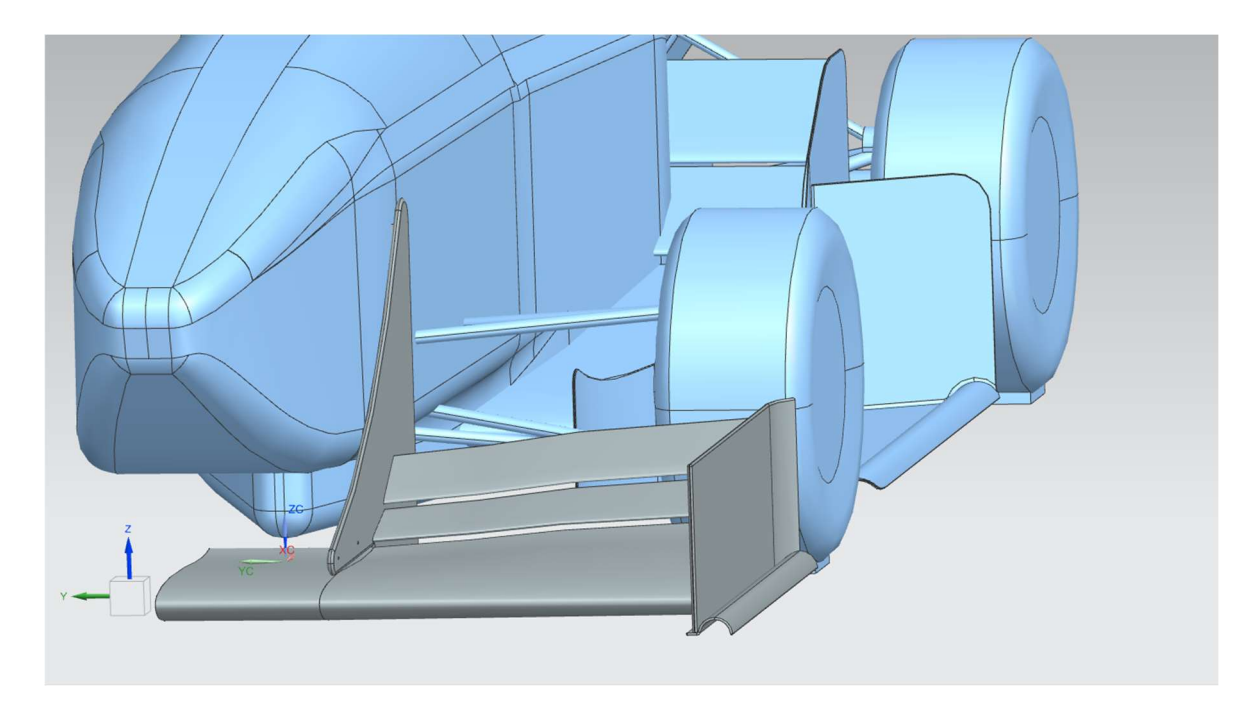

Figura 71: CAD endplate configurazione "raccordo", prima angolazione

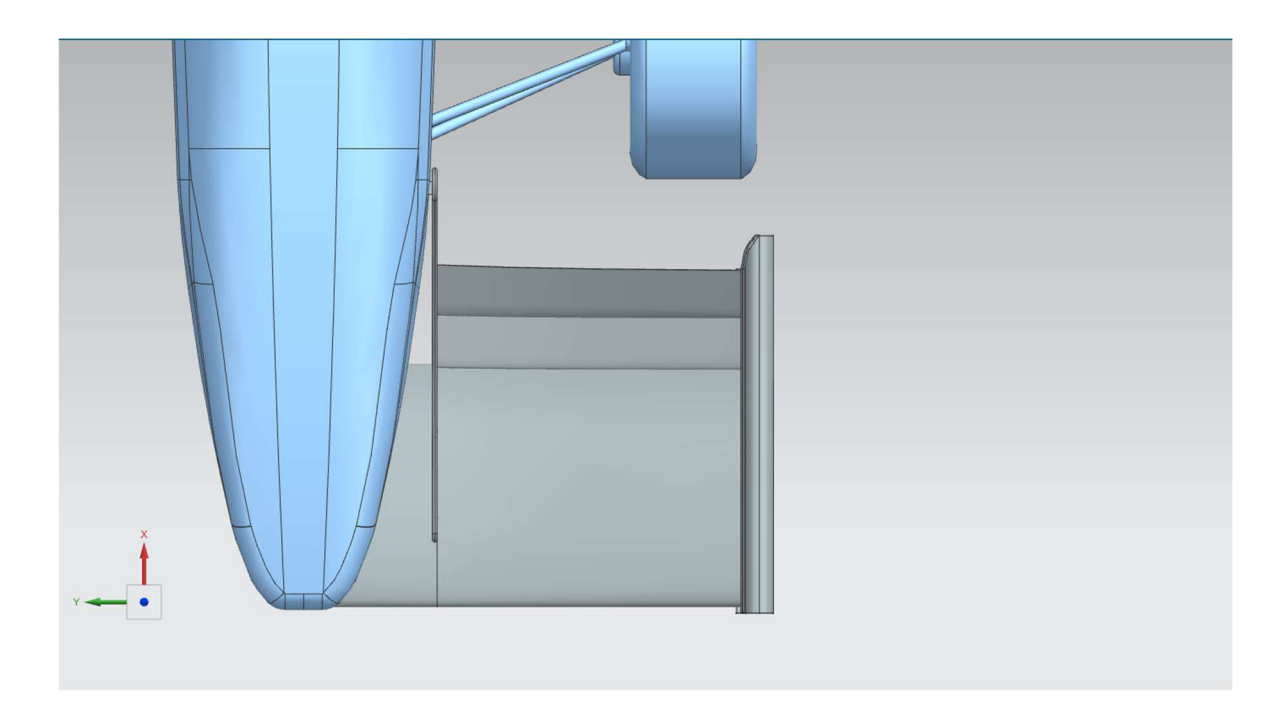

Figura 72: CAD endplate configurazione "raccordo", seconda angolazione

Una volta completata la simulazione di questa geometria, si possono confrontare i risultati:

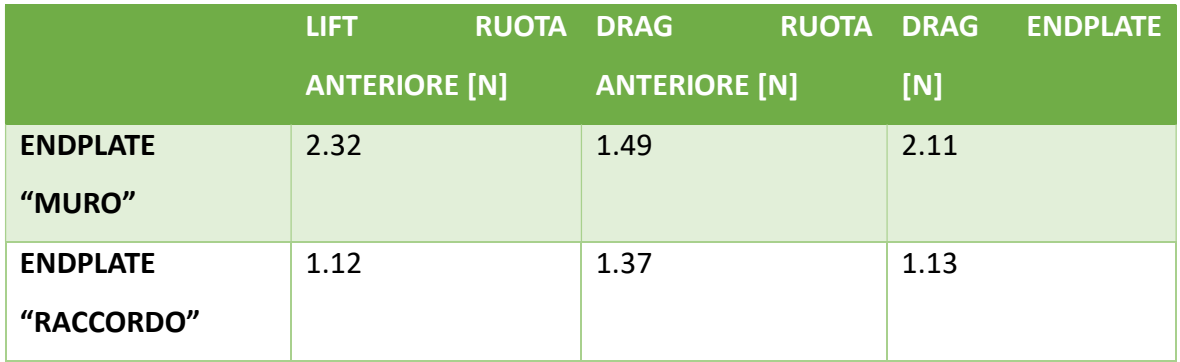

Dai dati emersi si evince chiaramente che la seconda soluzione sia quella preferibile, dato che porta vantaggi in tutti i parametri di interesse.

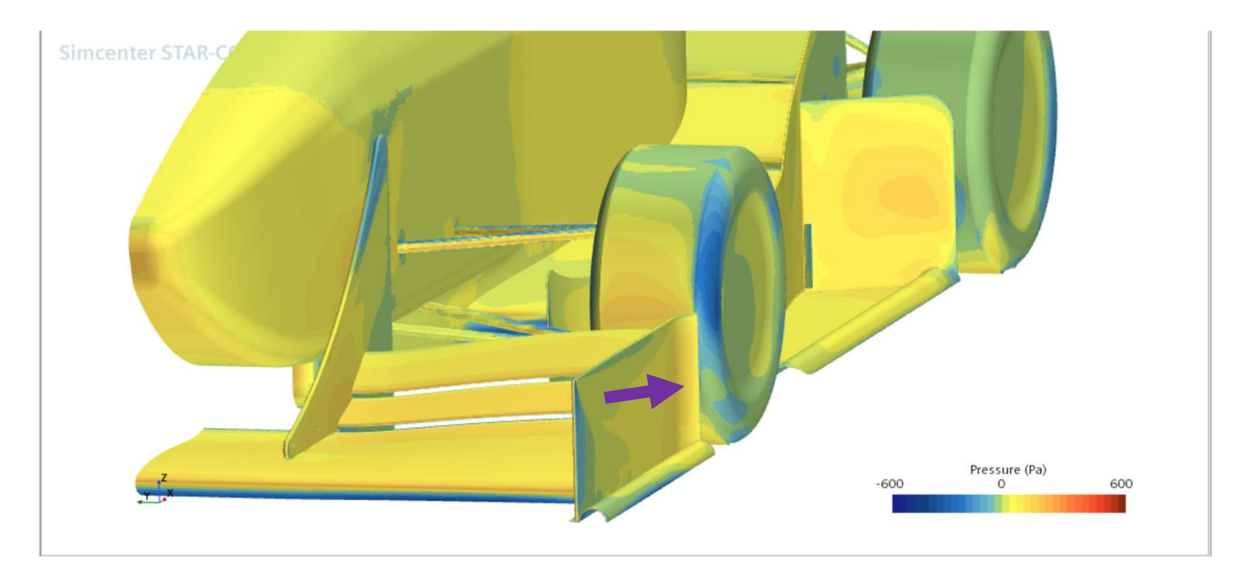

La scalar scene si presenta in questo modo:

Figura 73: andamento delle pressioni, prima configurazione di endplate

Si può notare che quella del raccordo è sempre una zona di alta pressione, ma stavolta meno marcata rispetto alla soluzione precedente.

L'andamento delle streamlines denota che l'effetto di outwash desiderato è stato conseguito.

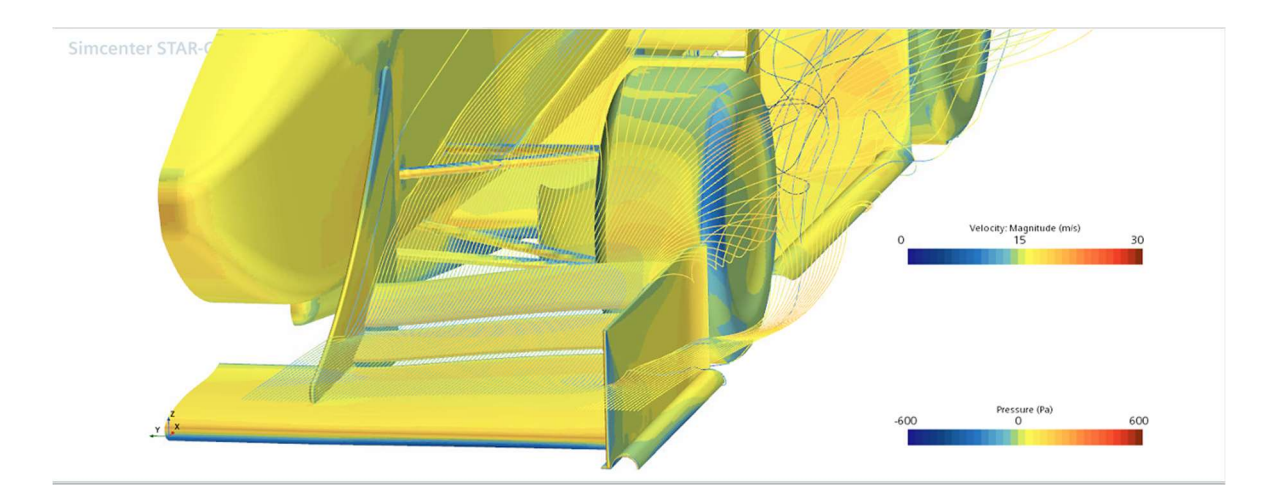

Figura 74: andamento streamlines, prima angolazione

### 4.4.2 PROBLEMA DELL'INTERAZIONE CON LE SIDEWINGS

La trattazione non è conclusa, perché bisogna valutare l'effetto dell'implementazione degli endplates sul resto della vettura, e non limitarsi al pacchetto anteriore.

La P5, nel periodo in cui le simulazioni sono state effettuate, è sprovvista di ala posteriore (come scelta progettuale), e tutta la downforce posteriore è ottenuta tramite le sidewings, composte da tre profili alari e un footplate. È fondamentale che le sidewings lavorino nel migliore nei modi, evitando che l'outwash dell'endplate rovini il flusso diretto verso di esse compromettendone le prestazioni.

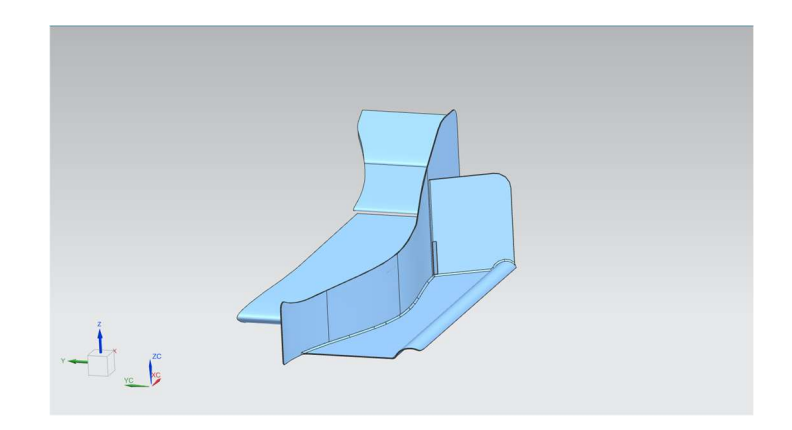

Figura 756: sidewings

Nell'ultima simulazione effettuata, quella dell'endplate a "raccordo", sono stati monitorati anche i valori di lift e drag di ciascuno dei quattro componenti delle sidewings, come riportato nelle figure [78] e [79].

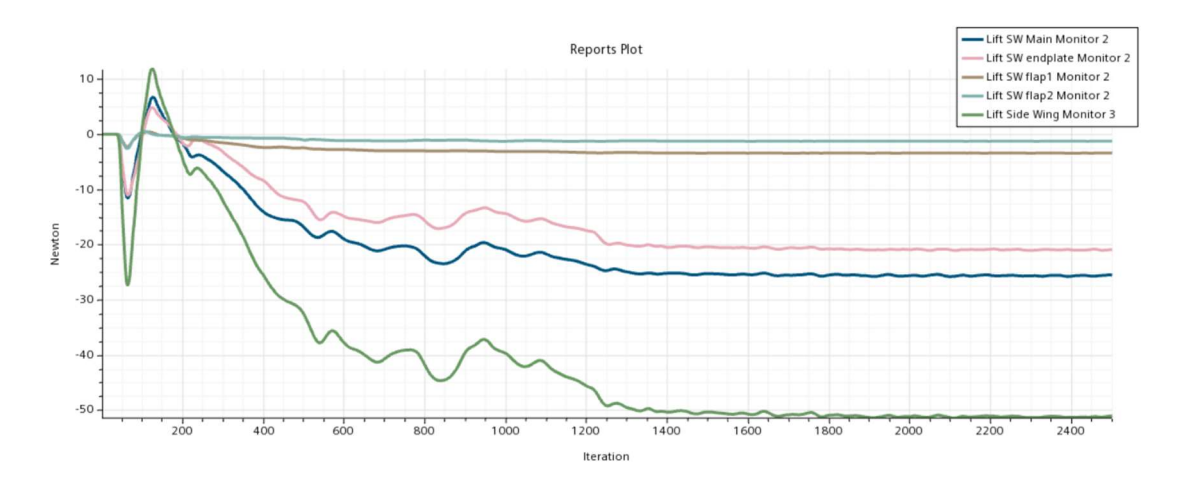

Figura 767: lift sidewings

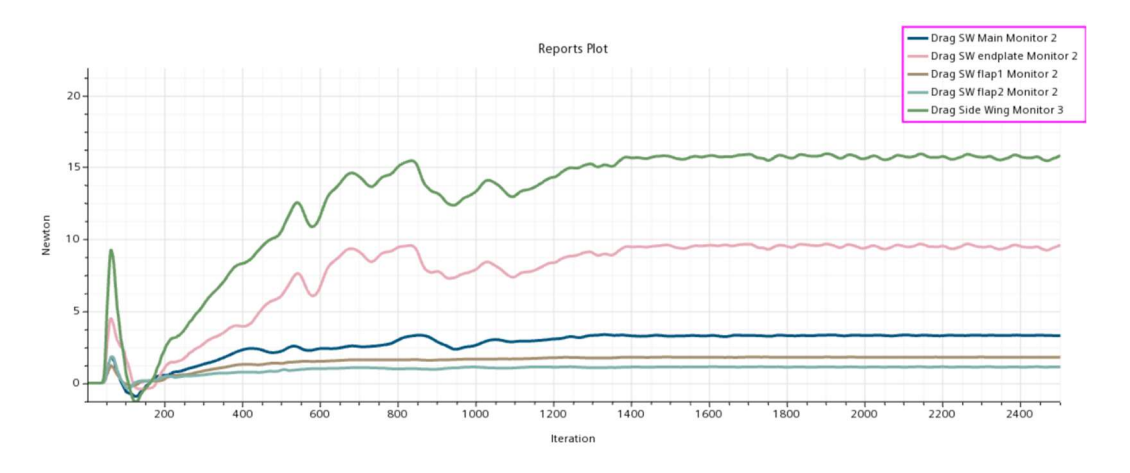

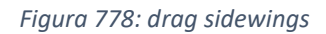

I valori numerici sono:

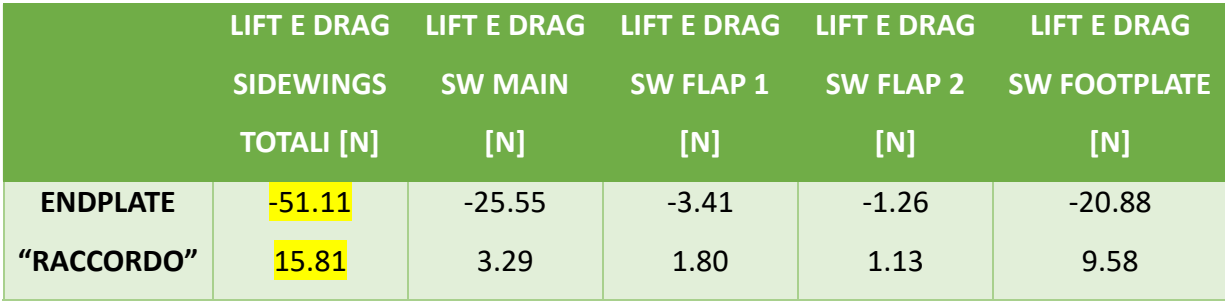

Per cui le sidewings hanno un'efficienza pari a 3.23.

Per verificare se questi valori siano migliorabili, sono state condotte due prove con delle geometrie di endplate leggermente diverse.

La filosofia dell'endplate è sempre a "raccordo", in quanto si è dimostrata essere la soluzione più valida per l'outwash. Le due nuove configurazioni presentano queste modifiche:

- Per la prima prova, l'estensione della piega dell'endplate è stata aumentata, mentre il suo raggio è stato diminuito da 75 mm a 60 mm (incrementando ulteriormente l'effetto di outwash) (figura [80]);
- Per la seconda prova, la piega dell'endplate ha un raggio variabile, più spinto in alto e più morbido in basso (figura [81]).

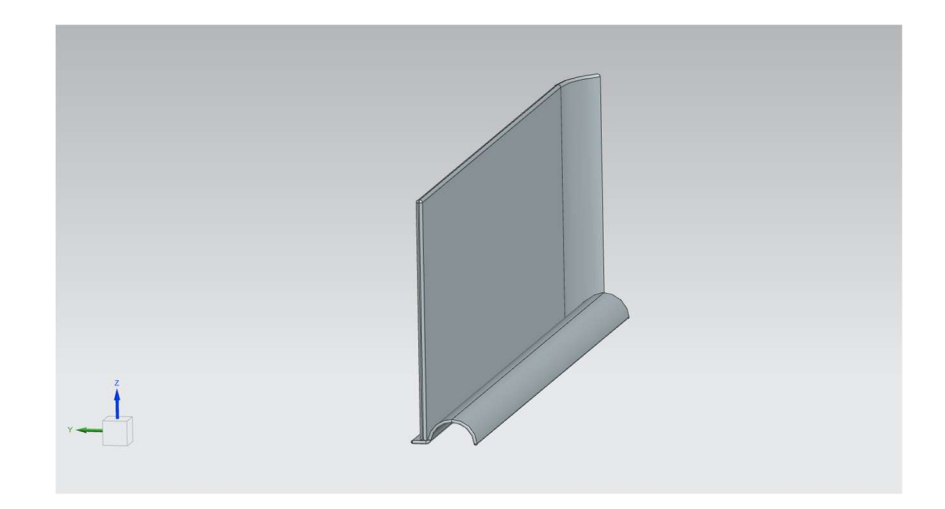

Figura 79: configurazione iniziale

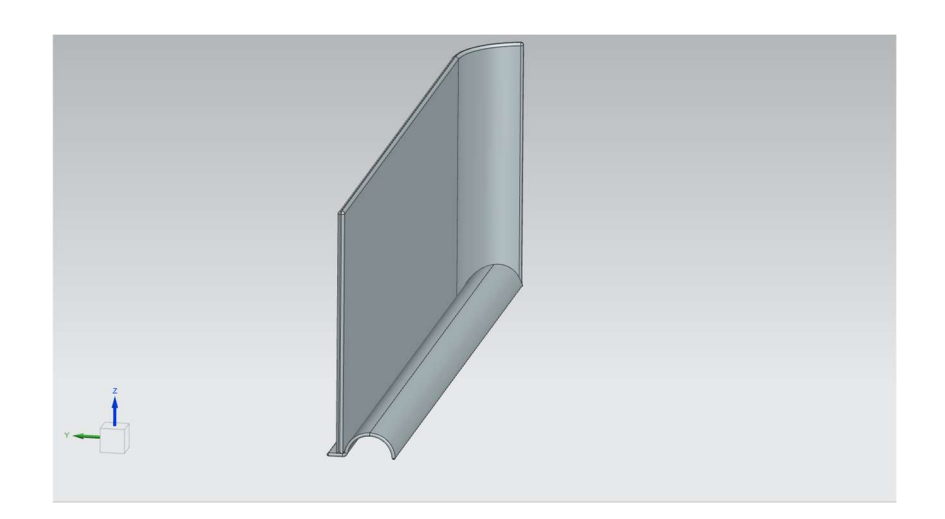

Figura 780: prima prova

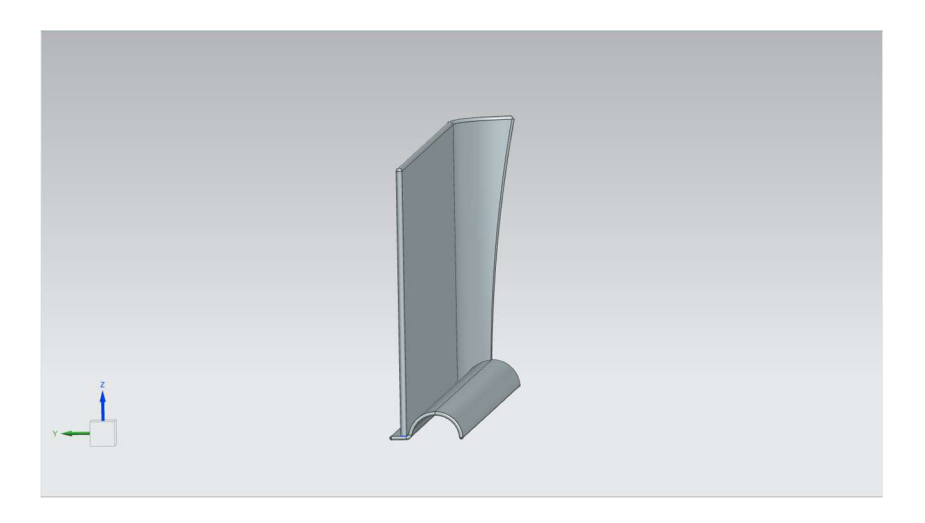

Figura 791: seconda prova

Una volta eseguite le due simulazioni, i risultati sono stati:

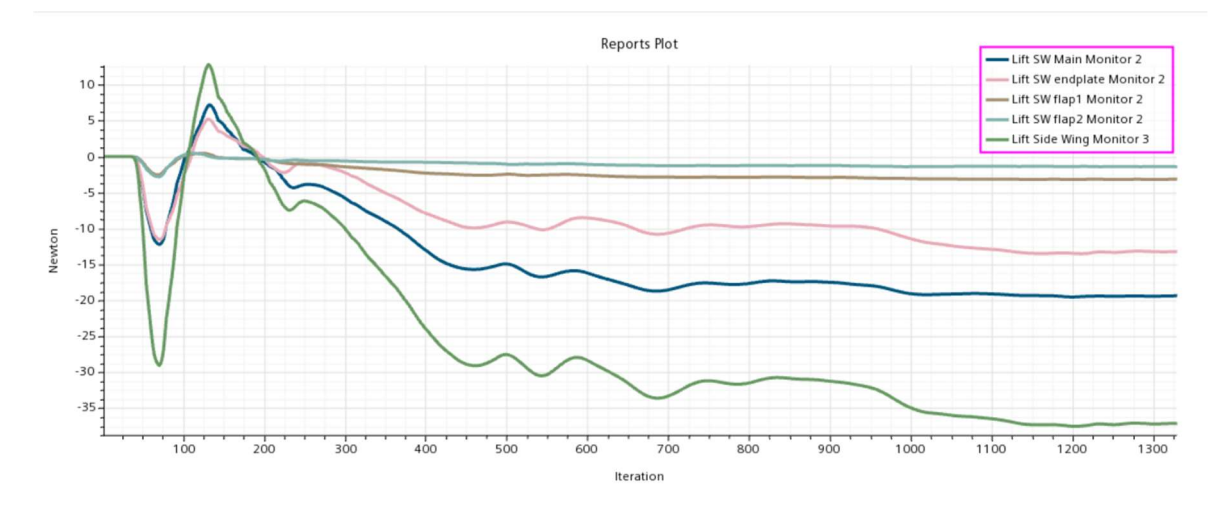

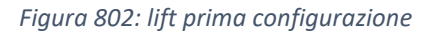

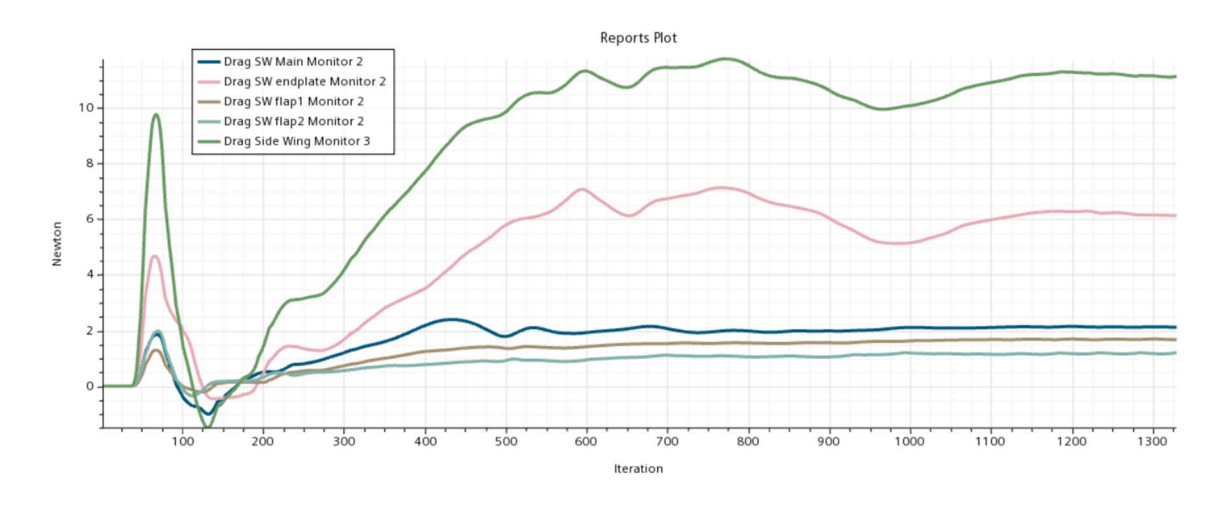

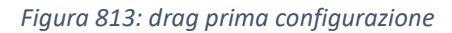

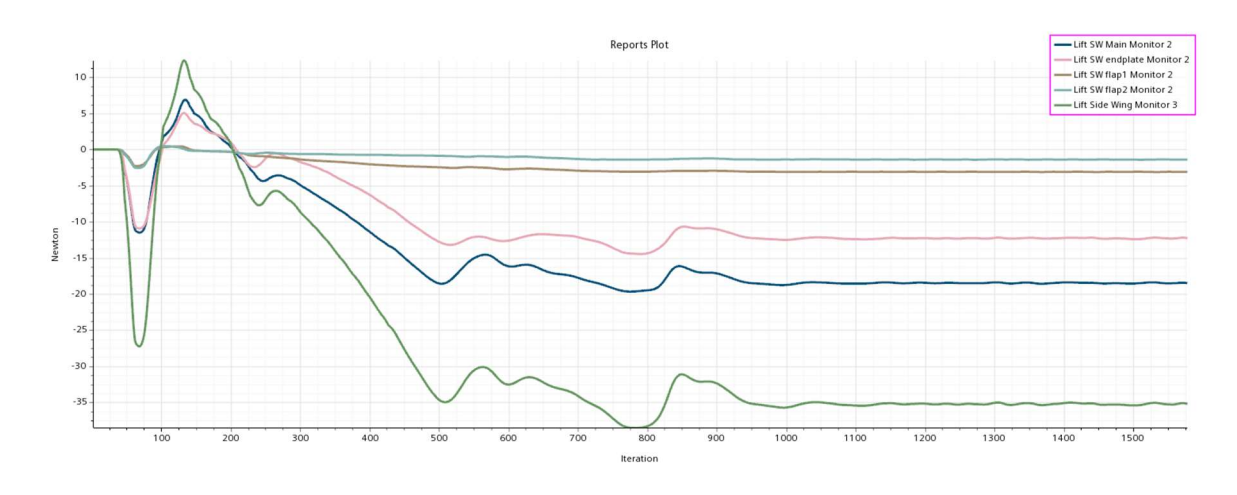

Figura 824: lift seconda configurazione

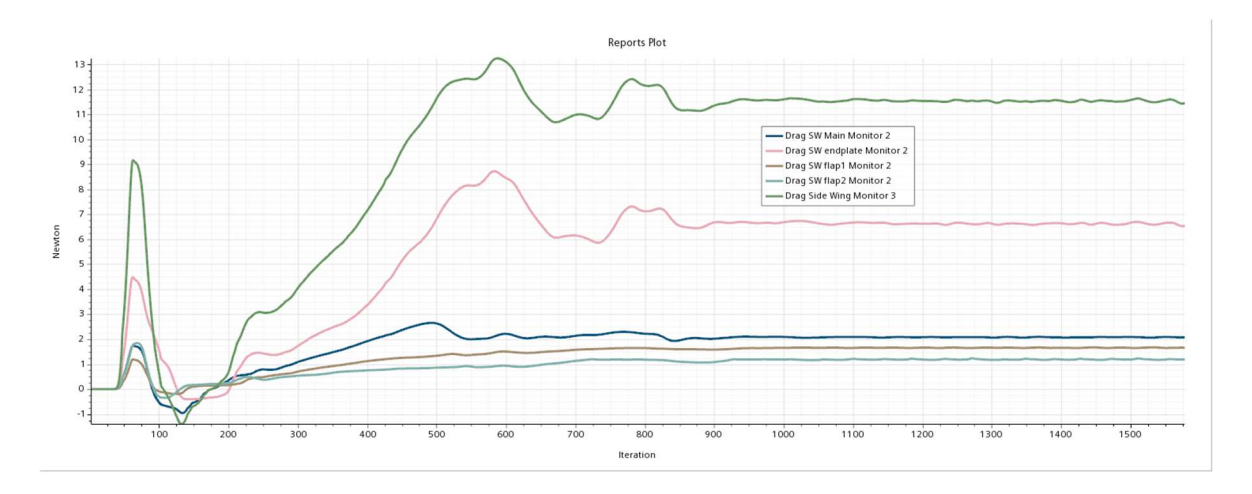

Figura 835: drag seconda configurazione

La tabella di seguito riporta le prestazioni delle sidewings nella configurazione iniziale (prima riga) e nelle due appena simulate.

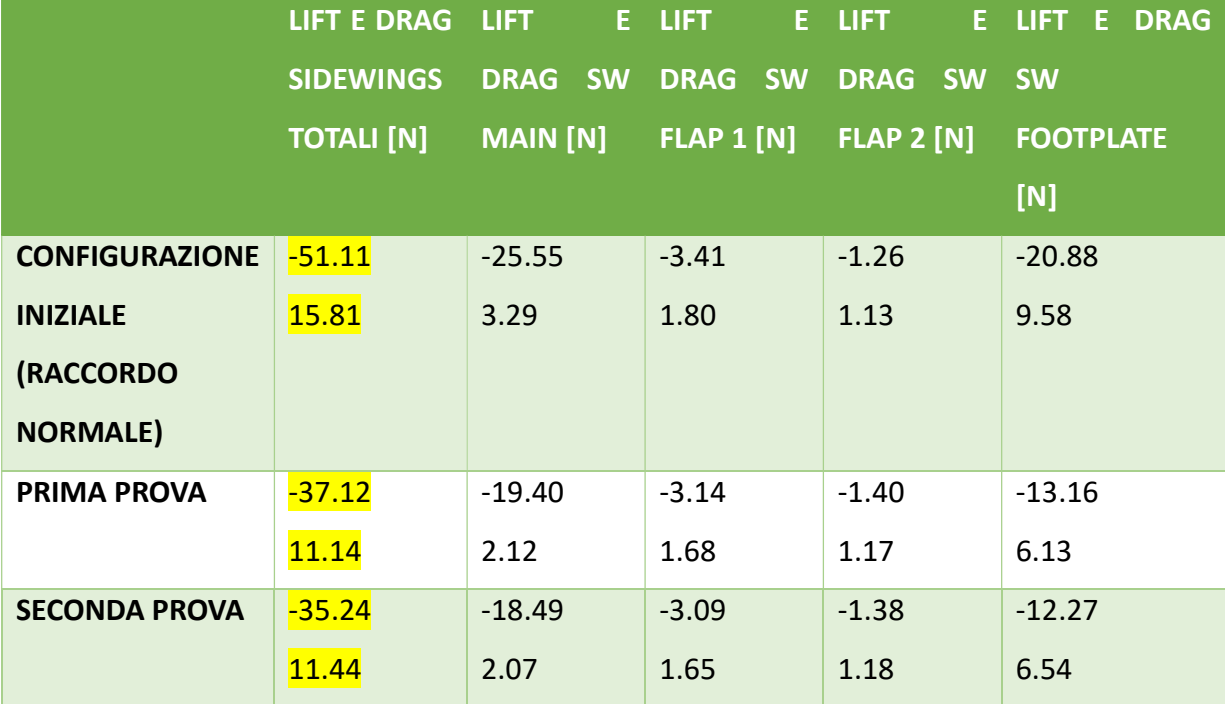

Dall'analisi dei risultati, si evince che non c'è stato un miglioramento significativo per quel che riguarda l'efficienza delle sidewings: il rapporto L/D era infatti pari a 3.32 nel caso
iniziale, è salito a 3.33 nella configurazione con raggio più spinto ed è sceso a 3.08 nella configurazione con raggio variabile.

Per di più, nelle prove effettuate la downforce generata dal pacchetto posteriore è decisamente diminuita dai 51 N iniziali.

Queste motivazioni hanno quindi scartato le ultime due configurazioni.

## CONCLUSIONI E MIGLIORAMENTI FUTURI

Si può dire che l'obiettivo della tesi sia stato raggiunto: si è incrementata la downforce dell'ala anteriore, e diminuito in maniera significativa la drag generata dalla presenza della ruota.

Si è anche studiato l'effetto dell'introduzione della nuova configurazione di endplate sul resto della vettura, in particolare sulle sidewings. C'è il potenziale per fornire al pacchetto posteriore un flusso ancora più pulito, e sicuramente verranno fatte altre prove a riguardo.

Verranno svolte altre simulazioni in futuro con l'aggiunta di turning vanes e deflettori esterni all'endplate, sempre con l'obiettivo di modulare il più possibile il flusso diretto al retrotreno.

In questa tesi, si è lavorato soltanto sul CAD e successivamente sul CFD, senza entrare nel merito dei materiali da utilizzare, delle prove strutturali, dei fissaggi e così via. Tali considerazioni andranno però fatte, se l'obiettivo è quello di laminare e costruire il modello fisico della vettura nel prossimo anno.

## RINGRAZIAMENTI

Ringrazio innanzitutto il professore e relatore Andrea Crivellini, per essersi reso disponibile a seguirmi nel tirocinio e nella stesura di questa tesi.

Ringrazio i miei genitori Massimiliano e Claudia, che non mi hanno mai fatto mancare nulla e hanno creduto nelle mie potenzialità. Spero che il mio impegno quotidiano li renda orgogliosi e soddisfatti. Ringrazio i miei fratelli Irene ed il fidanzato Emanuele, Ester e Luca, i miei zii Marco, Alessia, Bruno e Ermelinda e i miei cugini Alessandro e Paola. Ringrazio i miei nonni Carlo e Rosanna, che sicuramente sono fieri del mio percorso, e anche Peppino e Rossana, che mi hanno lasciato anni fa ma che porto sempre nel cuore.

Ringrazio tutto il gruppo "Cliub": Umberto, Flavio, Francesco, Jacopo e i due Lorenzo, che sono molto più di amici, ma una vera e propria famiglia con un legame indissolubile. Ringrazio le mie amiche "silvarole" Diletta, Paola e Giada e la mia amica Caterina. Ringrazio il mio amico Federico (ed i suoi "in bocca al lupo" prima di ogni esame).

Ringrazio i miei compagni di avventura che ho avuto la fortuna di conoscere durante il percorso universitario: Brian, Samuele, Alessandro, Francesco, Elisa, Teodor, Vincenzo e tanti altri.

Ringrazio il Polimarche Racing Team, tutto il gruppo di Aerodinamica ed il mio capo reparto Alessio, che tra una battuta e l'altra mi ha insegnato tanto e con il quale è stato molto piacevole collaborare in questi due anni.

Infine, un piccolo ringraziamento lo dedico a me stesso, per non aver mai mollato nonostante le difficoltà. Questo piccolo traguardo è la dimostrazione che con l'impegno e la dedizione si può raggiungere qualsiasi risultato, e con lo stesso spirito proseguirò nella mia carriera universitaria e professionale.

## BIBLIOGRAFIA E SITOGRAFIA

- Katz J.: New Directions in Race Car Aerodynamics; Designing for Speed, 1995, Bentley Publishers
- Yunus A. Çengel, John M. Cimbala, McGraw-Hill: Meccanica dei fluidi, 2020, McGraw-Hill Education
- External Aerodynamics with STAR-CCM+; Best Practice Guidelines, 2018, Siemens
- Formula Student Rules, Version 1.0, 2023
- Cicchini A.: L'aerodinamica di una vettura formula SAE a trazione elettrica, 2021, tesi di laurea triennale, Università Politecnica delle Marche
- Trisciani A.: Studio sulla funzione aerodinamica delle sospensioni di una vettura di Formula Sae, 2020, tesi di laurea triennale, Università Politecnica delle Marche
- Crivellini A., slide lezione 9 corso di Fluidodinamica, Equazioni di Navier-Stokes in forma adimensionale e forze di resistenza e portanza
- Crivellini A., slide lezione 10 corso di Fluidodinamica, Vorticità, viscosità ed approssimazione delle equazioni di Navier-Stokes
- Ricci R., Aerodinamica delle vetture ad alte prestazioni, A.A. 2018-19
- http://airfoiltools.com/
- https://www.racefans.net/2019/05/16/analysis-trend-setting-toro-rossos-latestaero-refinement/